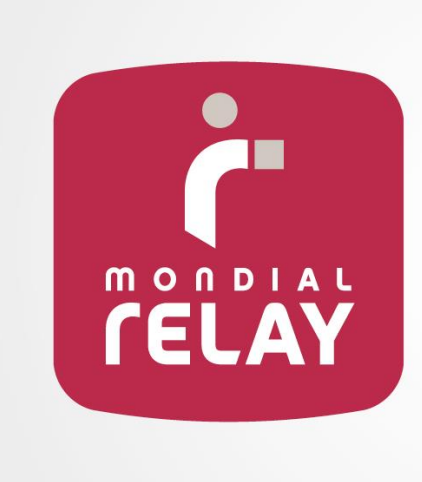

# *<u>E-DELIVERY</u>* OF YOUR PARCELS

www.mondialrelay.fr

# **WEB SERVICE**

**Version : V-5.7**

**Date : October 2020**

# **Updates**

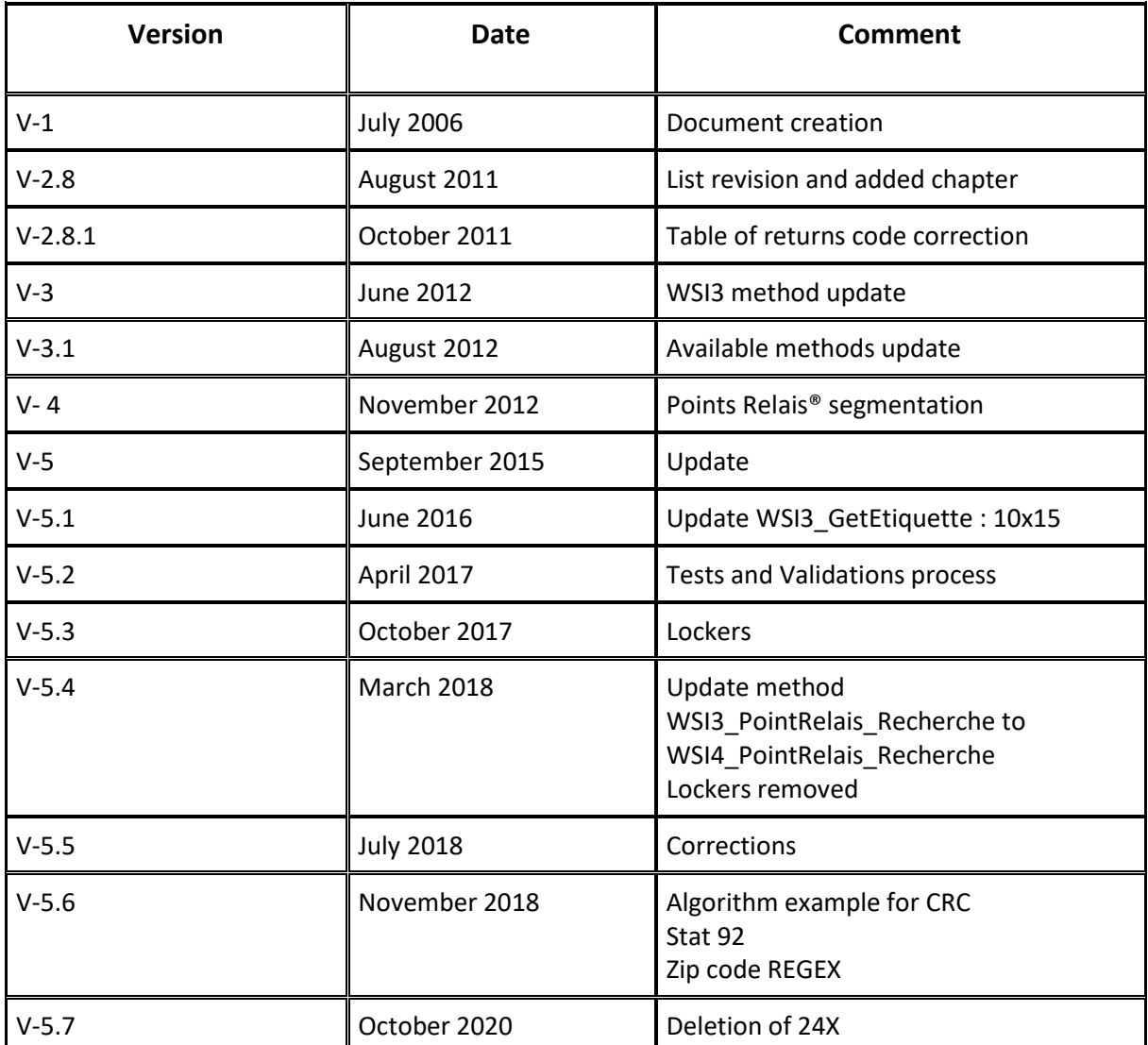

# **Contents**

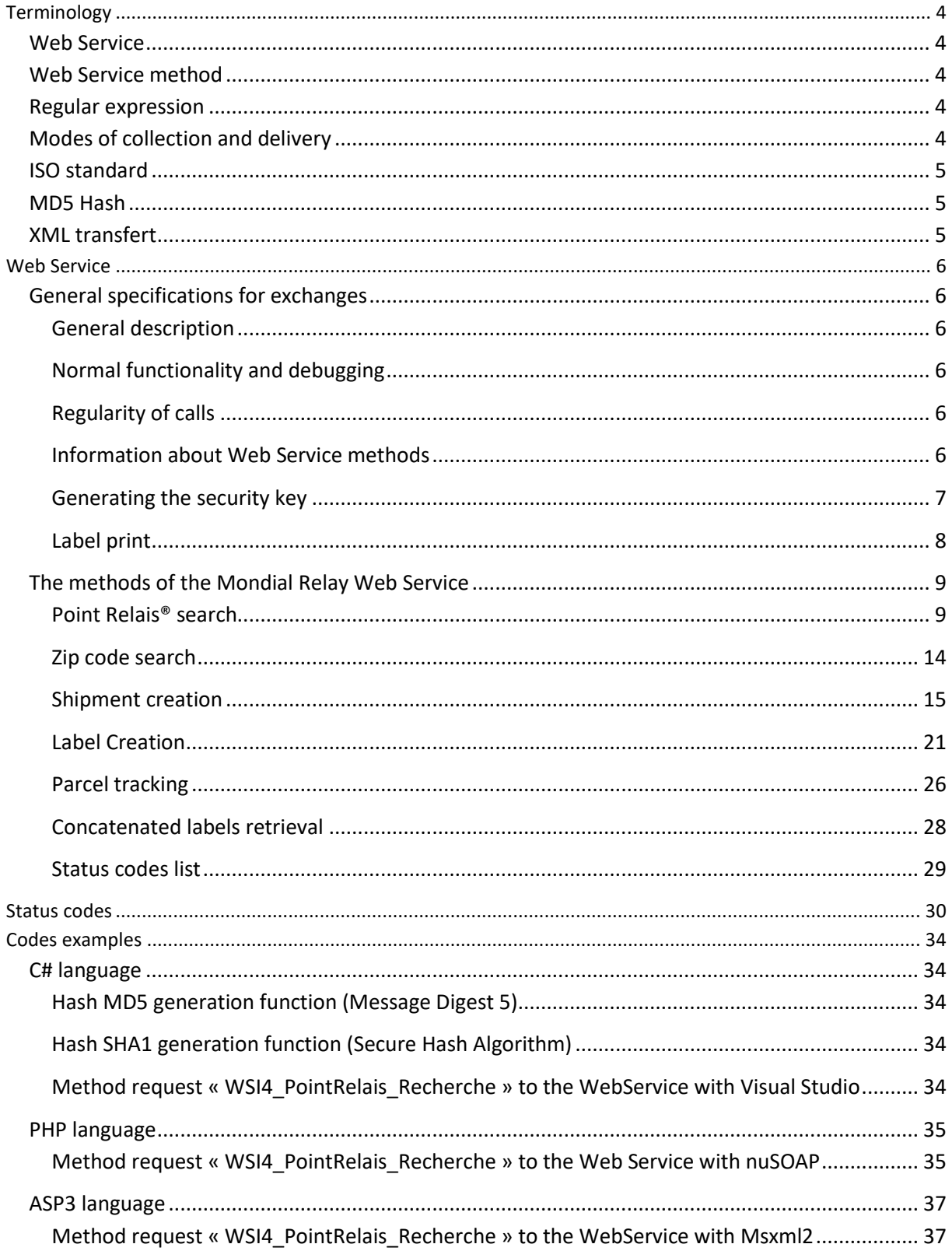

# <span id="page-3-1"></span><span id="page-3-0"></span>**Terminology**

# **Web Service**

The term "Web Service" represents a computer program enabling the communication and the exchange of information between heterogeneous applications and systems in distributed environments. They are thus a set of functionalities presented on Internet or an Intranet, by and for applications or machines, without human intervention, and in real time. Web Service is called via a URL and bears a file name.

The software are written up in various program languages and on various platforms can use web services to exchange data via IT networks like internet.

This interoperability is due to the use of open norms grouped in the SOA generic term (Service Oriented Architecture).

The main advantage of the Web Service usage is the automatic information flow exchange in real time with the Mondial Relay servers as opposed to files exchanges (via ftp) which take place at regular intervals during the day.

The Web Services use standards and open protocols. All the exchange data are formatted in XML. This coding can be carried out by SOAP or XML-RPC. Based on the HTTP protocol, the Web Services can operate through numerous firewalls without filter modifications.

For further information, please consult[: http://fr.wikipedia.org/wiki/Service\\_Web](http://fr.wikipedia.org/wiki/Service_Web)

Mondial Relay is not responsible for contents of the above page and cannot guarantee the information.

# <span id="page-3-2"></span>**Web Service method**

The term "Web Service method" represents functionality among a whole in Web Service. A method of Web Service is called via a parameter sent to Web Service which contains it.

# <span id="page-3-3"></span>**Regular expression**

A regular expression is a character string.

<span id="page-3-4"></span>The regular expressions are used today by IT people in publishing and text control as well as in formal language usage which are part of the IT languages.

# **Modes of collection and delivery**

Here is a non-exhaustive list of delivery modes. 24R : Point Relais® delivery 24L : Point Relais® XL delivery DRI : Colis drive delivery HOM : Home delivery <30Kg LCC : Reverse *LD1 : Home delivery (1delivery man)\* LDS : Home delivery (2 delivery men)\* \* contact your sales contact about the eligibility conditions for these products*

Please note that the delivery modes and options (cash on delivery, multi-parcel shipment, etc.) presented in this document are not available for all contracts (offrestart). Your business contact will be able to inform you about your contract.

# <span id="page-4-0"></span>**ISO standard**

The document refers to two ISO standards in order to identify the countries and languages.

The reference standard for the country codes is ISO 3166-1. Only the code « alpha-2 » from this standard is used by Mondial Relay.

For further information, please consult the following : *[http://en.wikipedia.org/wiki/ISO\\_3166-1](http://en.wikipedia.org/wiki/ISO_3166-1)*

The reference standard for the language codes is ISO 639-1.

For further information, please consult the following: *[http://en.wikipedia.org/wiki/ISO\\_639-1](http://en.wikipedia.org/wiki/ISO_639-1)*

Mondial Relay is not responsible for the content of the above pages and cannot guarantee the information in them.

The Mondial Relay™ website doesn't include all countries and language codes present in the ISO standards mentioned above.

To obtain the list of allowed countries and languages, please inquire at Mondial Relay™.

NB : We manage Monaco with the FR ISO Country Code

# <span id="page-4-1"></span>**MD5 Hash**

The MD5 Message-Digest Algorithm is a widely used cryptographic hash function that produces a 128-bit (16-byte) hash value. Specified in RFC 1321, MD5 has been employed in a wide variety of security applications, and is also commonly used to check data integrity. An MD5 hash is typically expressed as a 32-digit hexadecimal number.

For further information, please consult the following page :<http://en.wikipedia.org/wiki/MD5>

Mondial Relay™ is not liable for the content of this page and cannot guarantee the page information.

# <span id="page-4-2"></span>**XML transfert**

XML is a meta-language. It is a tool which generalizes the principle of logical tagging and makes it possible to build tagging languages to represent the documents in terms of logical structures, independently of their mode of processing. The logical tagging takes place in the following order :

- Identification of the formal structure of the document. The essence of the document is described by identifying the various elements which constitute it,
- Tagging of the document in accordance with the formal structure defined.

# <span id="page-5-1"></span><span id="page-5-0"></span>**Web Service**

# **General specifications for exchanges**

#### <span id="page-5-2"></span>**General description**

This section of the documentation describes the principal functionalities for the interconnection of the Website of Mondial Relay with external merchant Websites. The principle of communication is based on Web Service.

> The Web Service provided to you by Mondial Relay is: *[http://api.mondialrelay.com/Web\\_Services.asmx](http://api.mondialrelay.com/Web_Services.asmx)*

> > or

*[https://api.mondialrelay.com/Web\\_Services.asmx](https://api.mondialrelay.com/Web_Services.asmx)*

All the calls to the Web Service method will be secured with a control key. The algorithm for the calculation of this control key is detailed further in this document.

Test credentials:

- Enseigne (brand): **BDTEST13**
- Private key: **PrivateK**

## <span id="page-5-3"></span>**Normal functionality and debugging**

In normal mode, the Web Service should always return the 0 code (successful operation) or the codes 80 to 83 (Tracking codes). The other codes are used for debugging during the programming phase and the debugging phase. It is necessary to set up all the filters in order to correct the errors in the parameters. During the production phase, you should not use the error codes given by the Web Service for a manual correction of the requests.

You should contact the IT Dept of Mondial Relay if help is needed for setting up the filters.

## <span id="page-5-4"></span>**Regularity of calls**

In normal mode, the Web Service method of Mondial Relay must not be called in « batch », that means that the calls must not be grouped in a big lot of calls, during the night for example. The calls must be spread during the entire day and night, in relation to the needs of final users (search of PUP / orders / and so on.). This kind of organization is necessary in order not to cause problems to other users of the Web Service due to a too big monopolization of the resources of our servers.

#### <span id="page-5-5"></span>**Information about Web Service methods**

The Web Service of Mondial Relay may have other methods than the one shown in the present documentation. Generally, they are older versions or versions we are currently developing. Please do not try to use them.

Please find the available methods:

<span id="page-5-6"></span>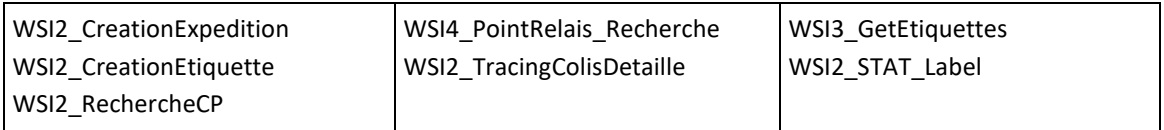

#### **Generating the security key**

## **Method**

The algorithm for the calculation of the security key is the same for all the available methods of the Web Service from Mondial Relay. The method consists in the concatenation of all the input parameters, in the order of the present documentation, taking in account the optional parameters (except if mentioned). The result of the first concatenation is then grouped with the private key of the brand (usually on 8 digits). Next step this result is encrypted in a non reversible way through the Hash MD5 algorithm. This MD5 algorithm returns a 32 digits key. For the use of this key into a Web Service, it has to be inserted in UPPER CASE (unless the contrary is specified).

## **Example**

Calculation of the method « WSI3\_GetEtiquettes » with the following parameters:

- Enseigne = « BDTEST13 »
- Expeditions =  $\frac{12345678}{ }$
- Langue = «FR»

And the following private key: « PrivateK ».

The result of the concatenation gives the following chain of characters: « BDTEST1312345678FRPrivateK ».

One can notice the presence of all parameters mentioned in the correct order in the document, the optional parameters being empty, they do not appear in the concatenation, but in case they are specified, it must be taken into consideration.

Next, the MD5 algorithm is applied to this string, the algorithm is well known in the field of programming, this method of generation is not given here.

The result of the MD5 algorithm is: 33da5f122daa40241087cc7845bea4b1

As the result must be in upper case, the « Security » parameter is : 33DA5F122DAA40241087CC7845BEA4B1

## **Online calculation**

## <https://www.cryptage-md5.com/>

Mondial Relay is not responsible for the content of these pages and cannot give any guarantee on the information it contains.

#### .NET example:

public static string MD5(string data) { byte[] buffer = System.Text.Encoding.Default.GetBytes(data); System.Security.Cryptography.MD5CryptoServiceProvider md5Provider = new System.Security.Cryptography.MD5CryptoServiceProvider(); byte[] bufferHash = md5Provider.ComputeHash(buffer); StringBuilder retour = new StringBuilder(); foreach (Byte b in bufferHash) { retour.Append(b.ToString("X2")); } return retour.ToString(); }

#### JAVA example:

#### try {

```
MessageDigest messageDigest = MessageDigest.getInstance("MD5");
byte[] b = messageDigest.digest(s.getBytes(Charset.forName("UTF-8")));
BigInteger bigint = new BigInteger(1, b);
System.out.println(String.format("%032X", bigint));
} catch (NoSuchAlgorithmException e) {
System.err.println("No such algorithm");
}
```
#### <span id="page-7-0"></span>**Label print**

Labels must be printed on a white label and label size may be A4, A5 or 10x15.

- If you use the WebService method WSI2\_CreationEtiquette, you must retrieve labels in PDF files generated by the WebService, these PDF must not be resized. The WebService returns different format of label: A4, A5 or 10x15 (you have to choose one of this format).
- If you use the WebService method WSI2\_CreationExpédition, you must generate the Mondial Relay label. You must refer to the label specification file, available with the link: <https://www.mondialrelay.fr/solutionspro/documentation-technique/cahier-des-charges-informatiques/> This file contains all the rules and specifications of the labels as well as the rules of tests and validations. Tests on labels can also take place after go-live, which may lead to adjustments based on this specification file.

# <span id="page-8-0"></span>**The methods of the Mondial Relay Web Service**

# <span id="page-8-1"></span>**Point Relais® search**

This method permits to search the 30 nearest Points Relais® from a given location (from a GPS address or by both Zip code/Country). The results can be sorted by Points Relais® trade type.

By using the filter on the Point Relais® number, this method permits to obtain information about one particular Point Relais®.

#### **Instructions and advices on usage**

#### Usage of location criteria

The location search can be carried out in 2 different ways :

- Via the city zip code + the country code
- Via GPS (Latitude + Longitude)

## Usage of filter « Typeactivite » (Trade Type)

The results of the method can be defined to certain Point Relais® trade types (i.e. flower shops, etc.). To use it, inform the optional parameter **TypeActivite**. If you want to use several trade types in parameters, please separate them with the comas « , ». If the parameter is left blank, you will obtain all Point Relais® trade types. The available trade types list can be sent to you on request.

#### Usage of filter « Rayonrecherche» (Search radius)

The method results can be limited from the point of search origin. For that, mention the optional parameter **RayonRecherche** with a value in KM. If the parameter is left blank, the search radius by default will be 50 Km. If you don't want to use this filter, mention 0 as parameter value. Please note this method will never post more than 30 Point Relais®.

A maximum search radius is applied according to the action type parameter:

- Action = REL , Maximum radius = 75 Km
- Action = 24R, Maximum radius = 100 Km
- Action = 24L, Maximum radius = 100 Km
- Action = DRI, , Maximum radius = 200 Km

#### Usage of filter « Action »

The method results can be limited according to the delivery mode or collection. For that, mention the parameter **Action**. If the parameter is left blank, the value 24R by default will be used. The possible values are:

- **24R** : Search the Points Relais which suggest the delivery to Point Relais® L
- **24L** : Search the Points Relais which suggest the delivery to Point Relais® XL
- **DRI** : Search the Points Relais wich suggest the delivery to Colisdrive®
- **REL** : Search the Points Relais which suggest the collection from Point Relais®

## Usage of filter « Délais d'envoi » (lead time)

The method results can be adapted according to the time needed to send the shipments to Mondial Relay. Please just specify the number of days in the parameter « DelaisEnvoi ».

## Usage of filter « Numéro de Point Relais® » (Point Relais® number)

You can obtain information on a particular Point Relais by specify the parameters « Pays » (Country) and « NumPointRelais » (Point Relais® number).

# **WSI4\_PointRelais\_Recherche method**

# **In parameters**

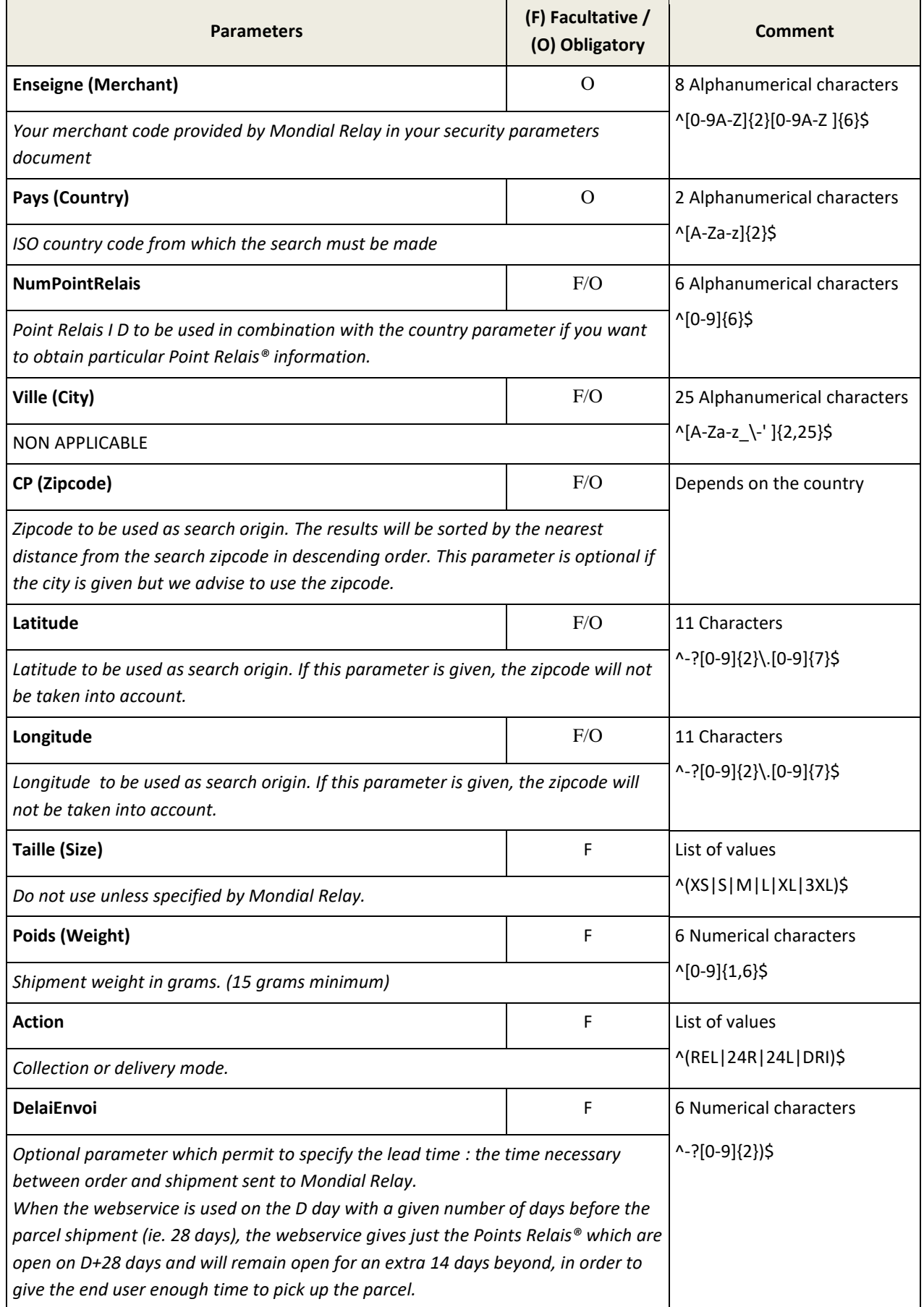

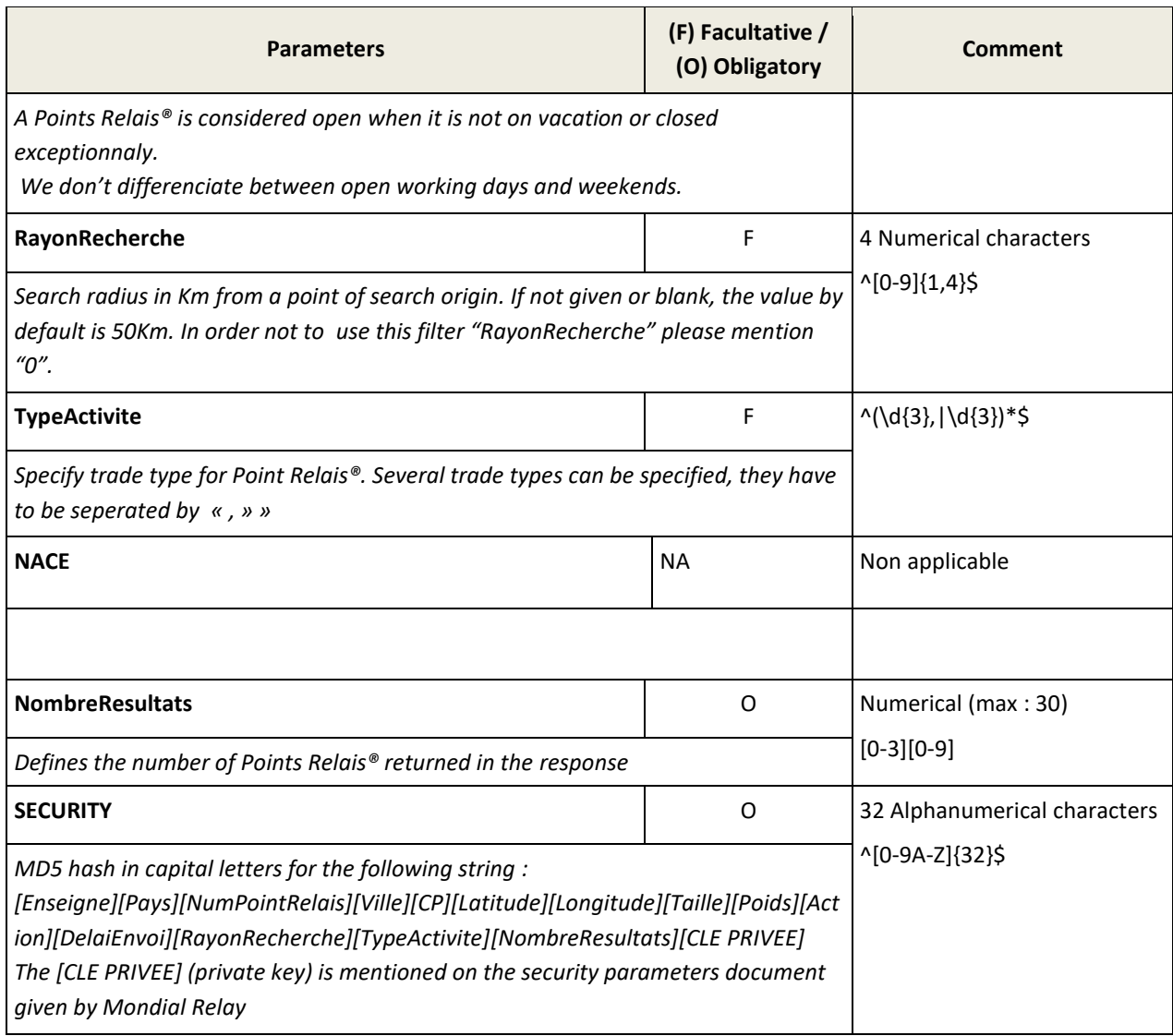

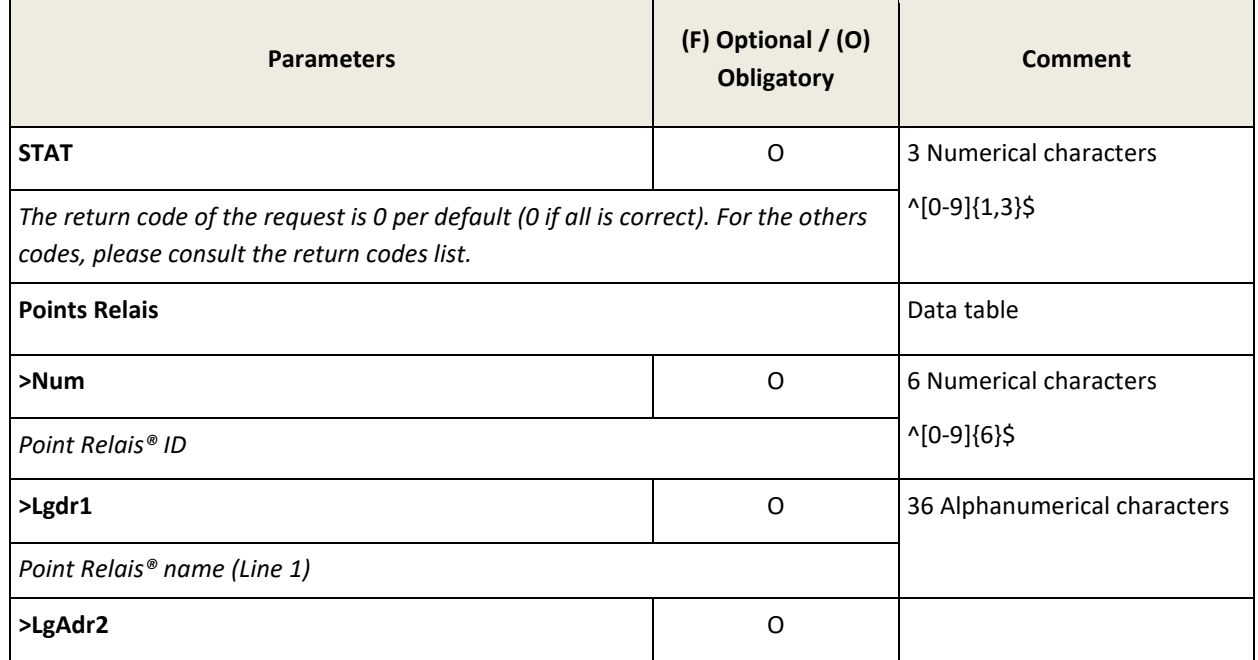

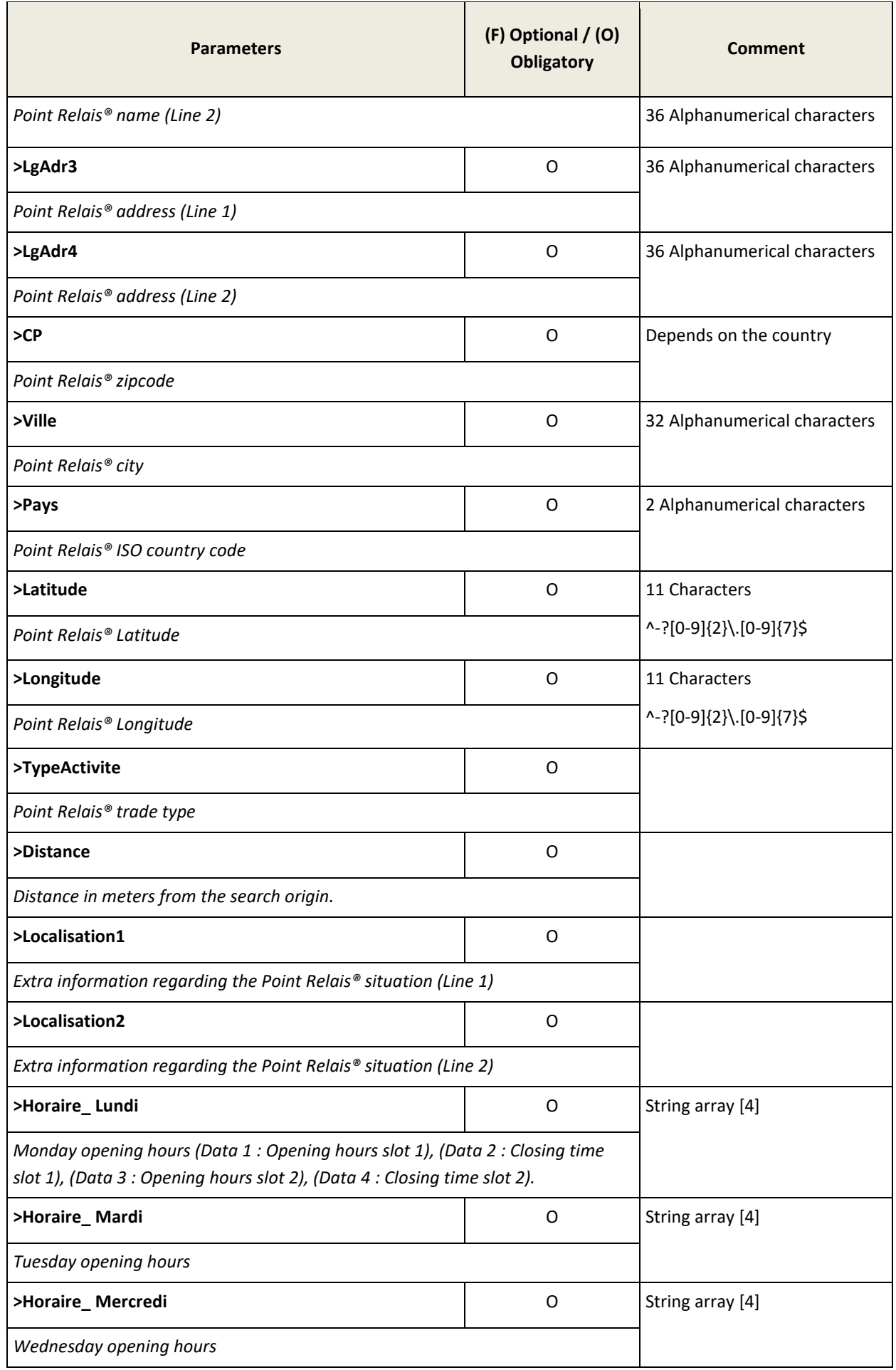

<span id="page-12-0"></span>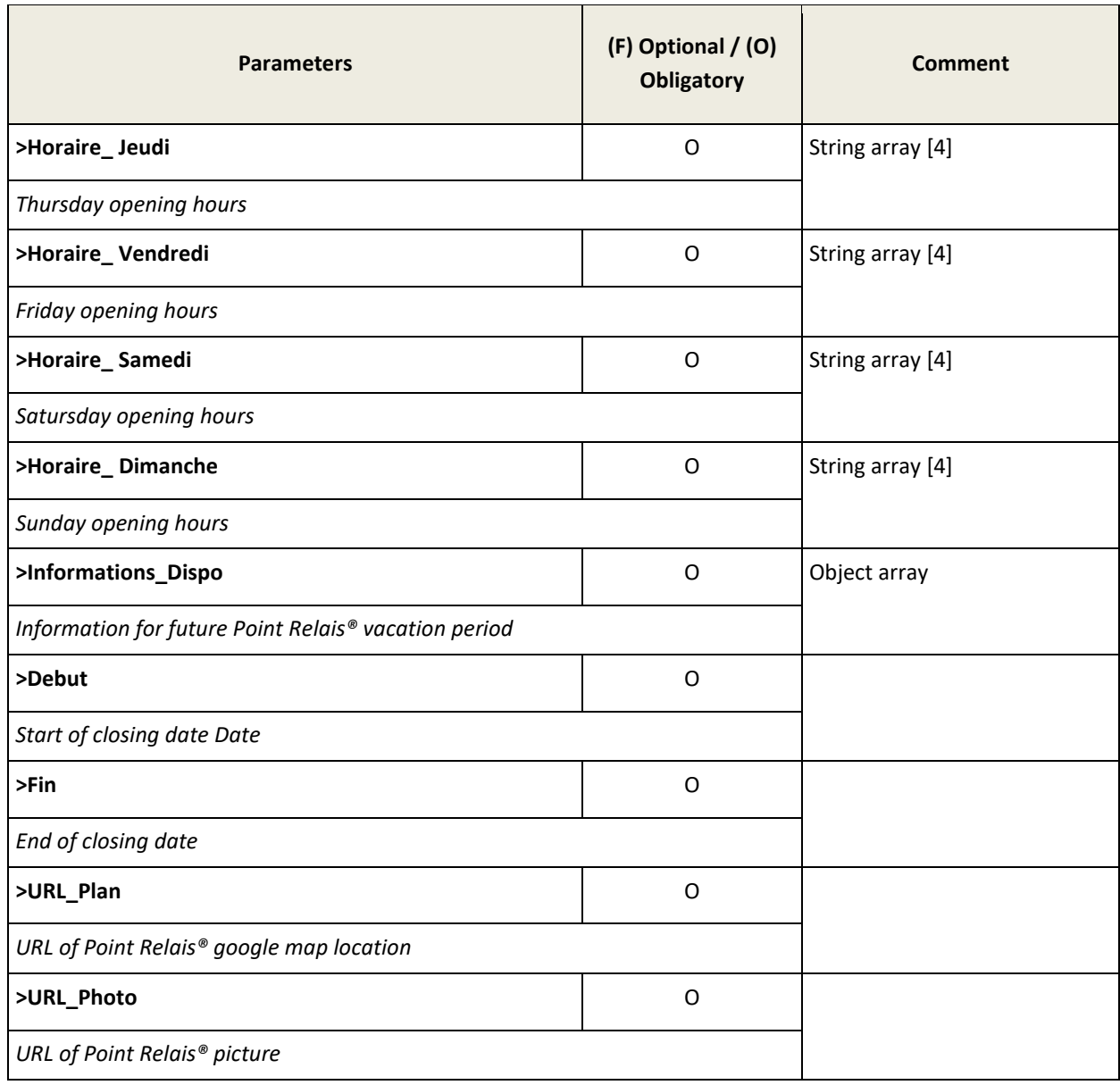

# **Zip code search**

This function permits to have a list of communities and zip codes with the town's name.

# **WSI2\_RechercheCP method**

# **In parameters**

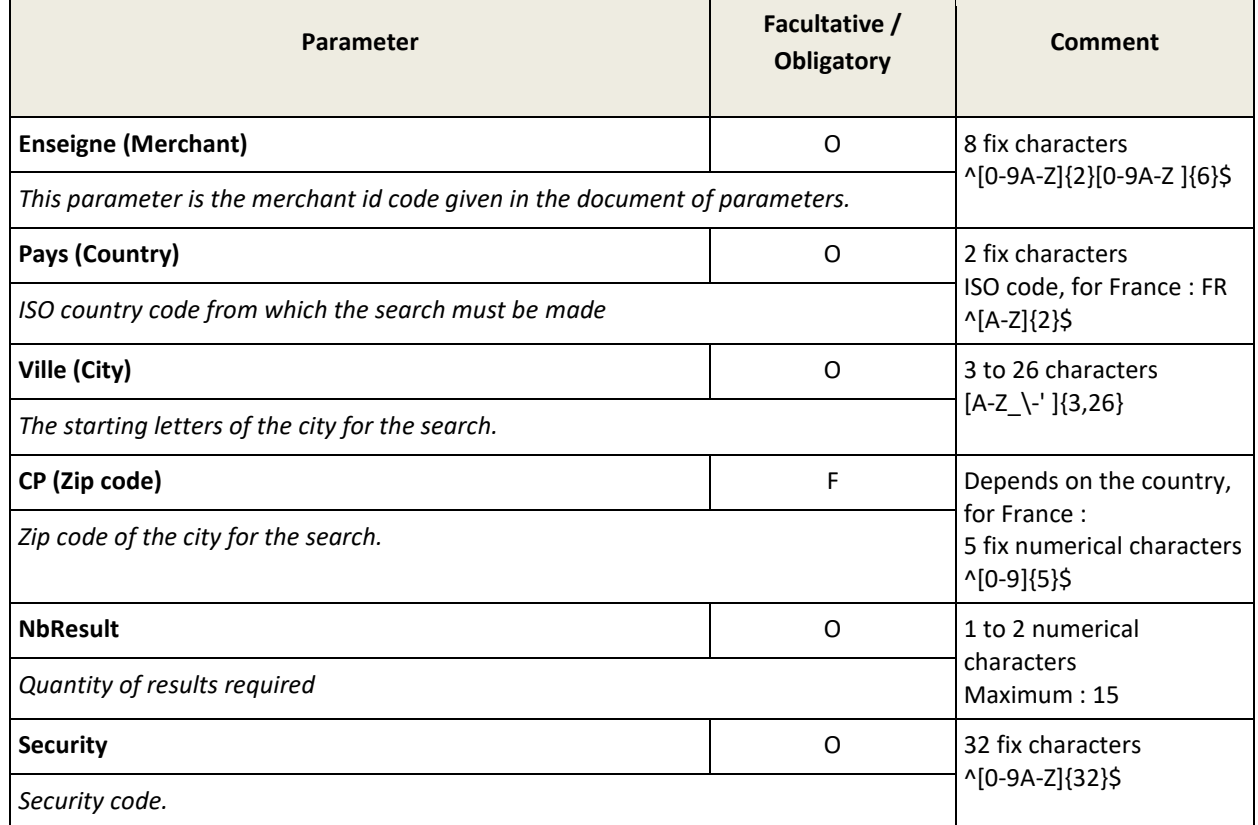

# **Out parameters**

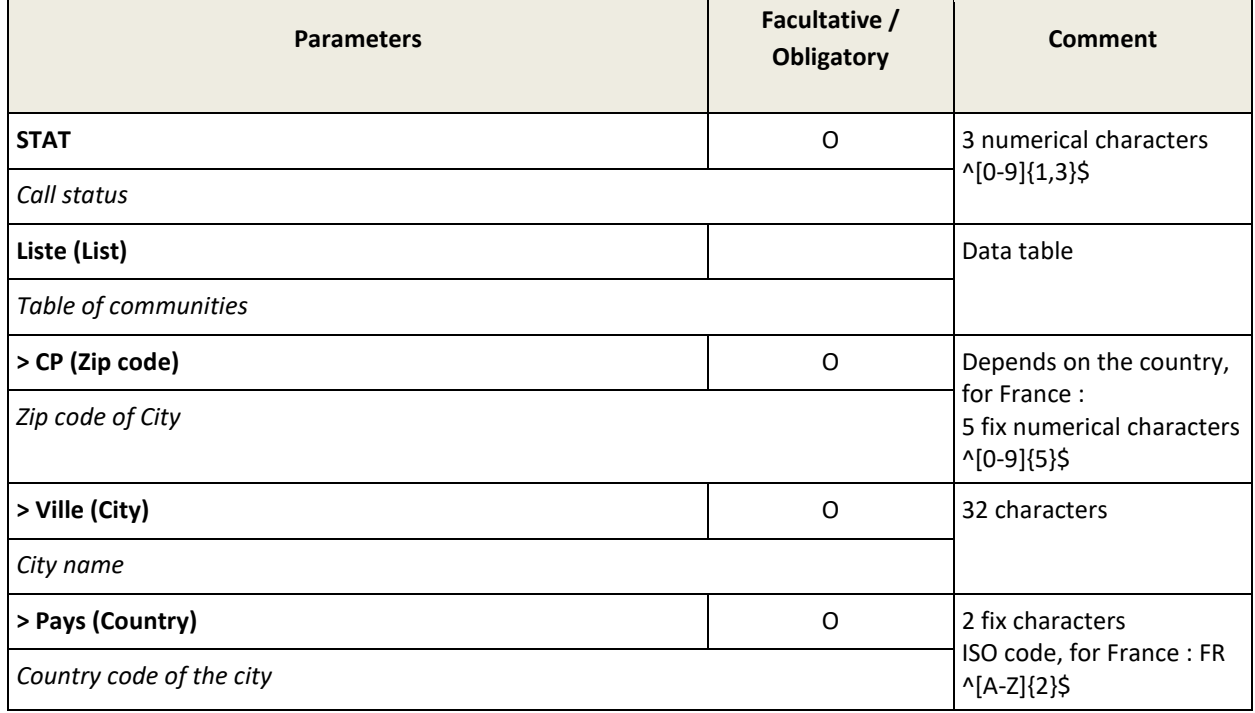

 $\overline{\phantom{a}}$ 

# <span id="page-14-0"></span>**Shipment creation**

This method creates shipment in Mondial Relay's system and returns the data to build customized labels.

#### **Phone numbers format :**

- FR : " $((" + "\1-33" + "[1-9][0-9]{8}'" + ")"$
- BE (fixes) : + "|(" + ["\\+32"](file://///+32) + "[0-9]{8}" + ")"
- 
- BE (portables) : + "|(" + ["\\+32"](file://///+32) + "[4][0-9]{8}" + ")"
- LU : + " $|($ " + " $\\\+352$ " + " $[0-9]{6,10}$ " + " $)$ "
- $PT : + "\|(" + "\|\| + 351" + "\[0-9]\{9\}" + "\]"$
- ES (fixes) : + "|(" + ["\\+34"](file://///+34) + "9[0-9]{8}" + ")"
- 
- ES (portables) : + "|(" + ["\\+34"](file://///+34) + "6[0-9]{8}" + ")"
- $DE: + "\| (" + "\|\+49" + "\[0-9]{10,11}" + "\]"$
- 
- $|T: + |(" + "\|\+39" + "[0-9]{10}" + ")"$
- Monaco : + " $|($ " + " $\\\$  + 377" + " $[0-9]{5}$ " + ")"
- 

- 
- 

• GB :  $(\w{1,2}?)\d[\w{d}{0,2}][ ]?[\w{d}]\w{2}$ 

- 
- 

- 
- **Zip codes format**
	-
	- $DE : [0-9]\{5\}$
	- $BE : [0-9]\{4\}$
	- $ES : [0-9]\{5\}$
	-
	- $FR : [0-9]\{5\}$
	- $\bullet$  IT : [0-9]{5}
	-
	-
	- $\bullet$  LU : [0-9]{4}
	-
	-
	-
	-
	-
	-
	-
	-
	-
	-
	-
	-
	-
	-
	-
	-
	-
	-

• IE :  $[0-9A-Z](0,10)$ • NL :  $[0-9 A-Z]\{4,7\}$ •  $AT : [0-9]{4}$ 

 $\bullet$  PT : [0-9]{4}(-[0-9]{3})?

# **WSI2\_CreationExpedition method**

In parameters

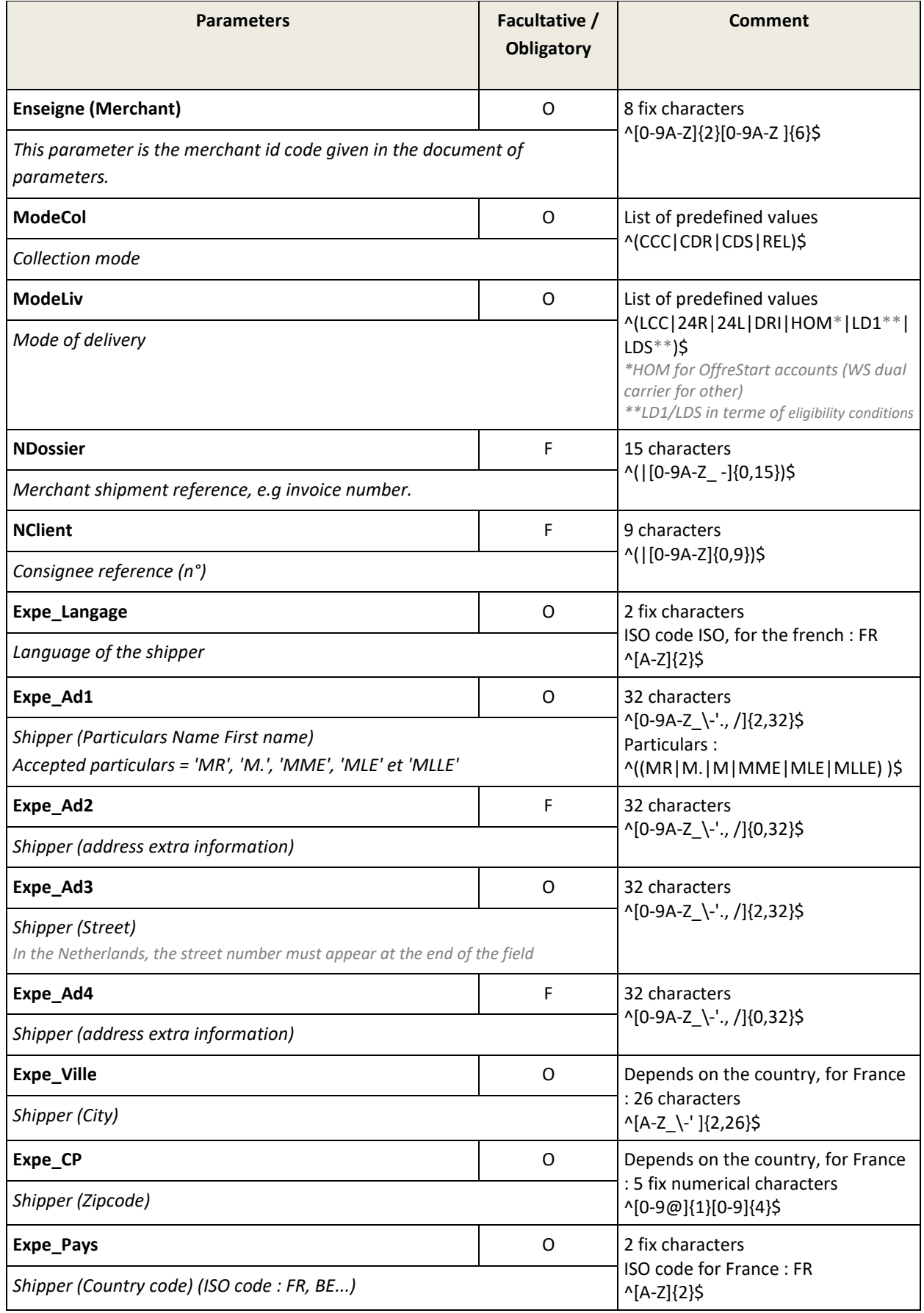

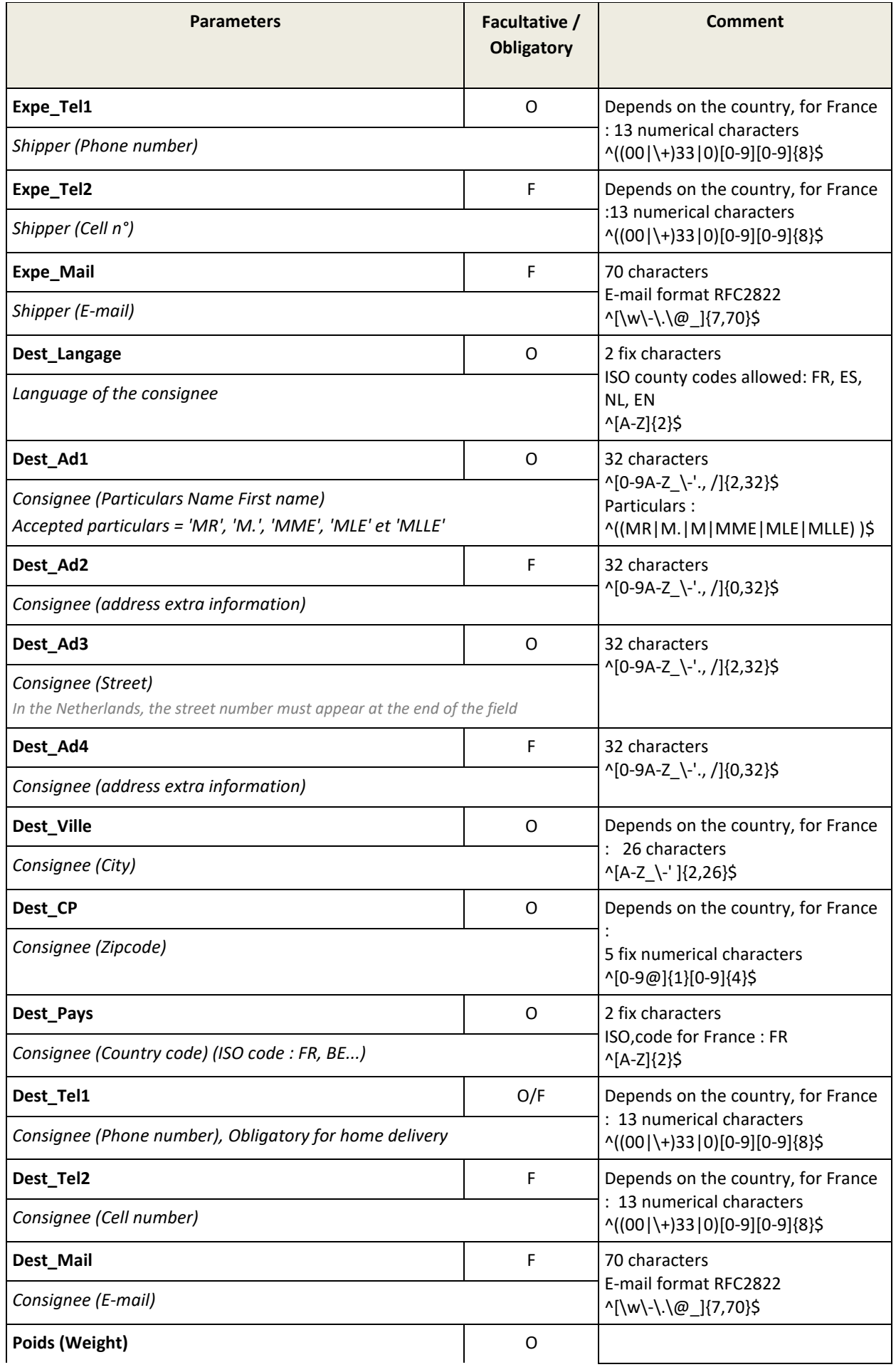

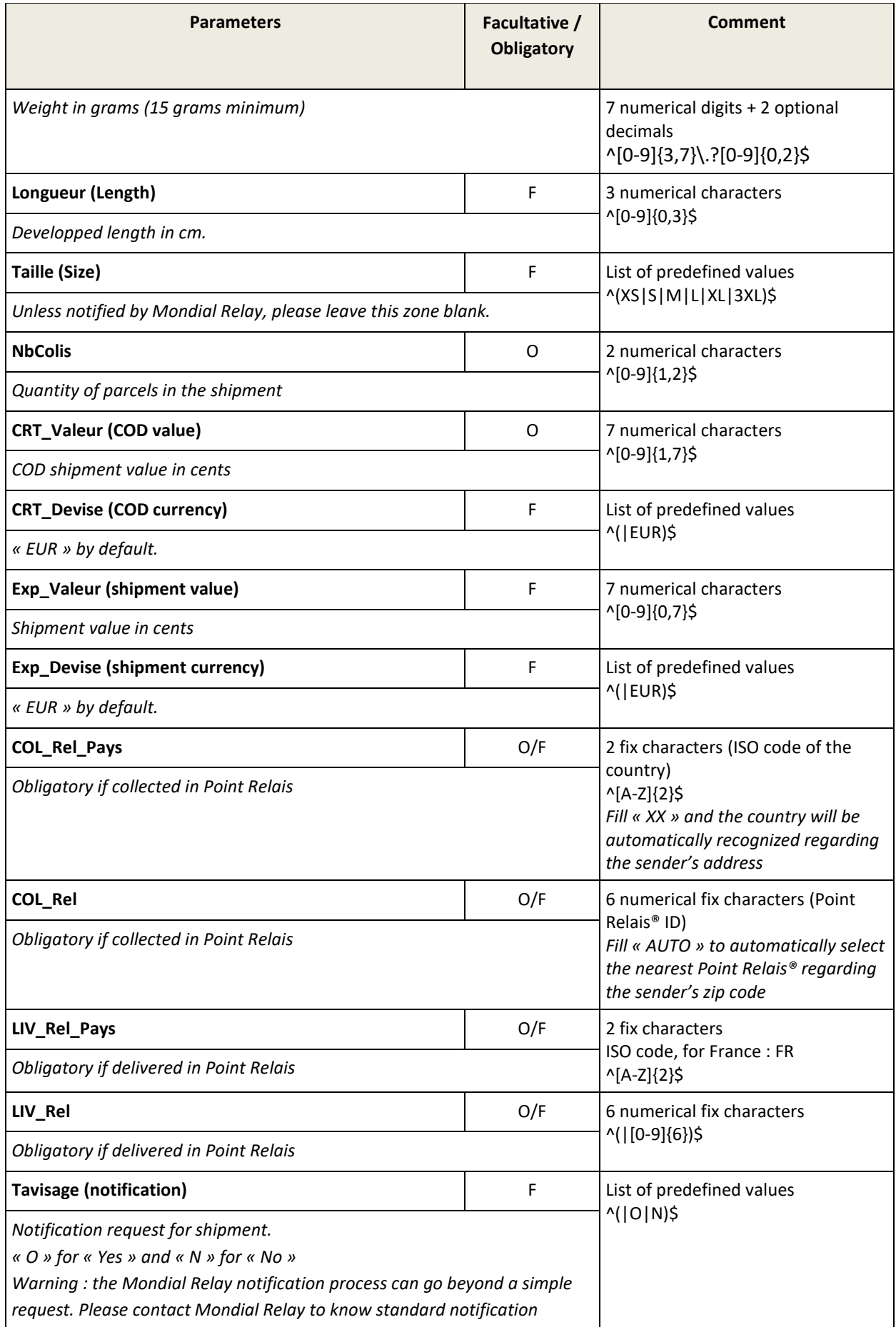

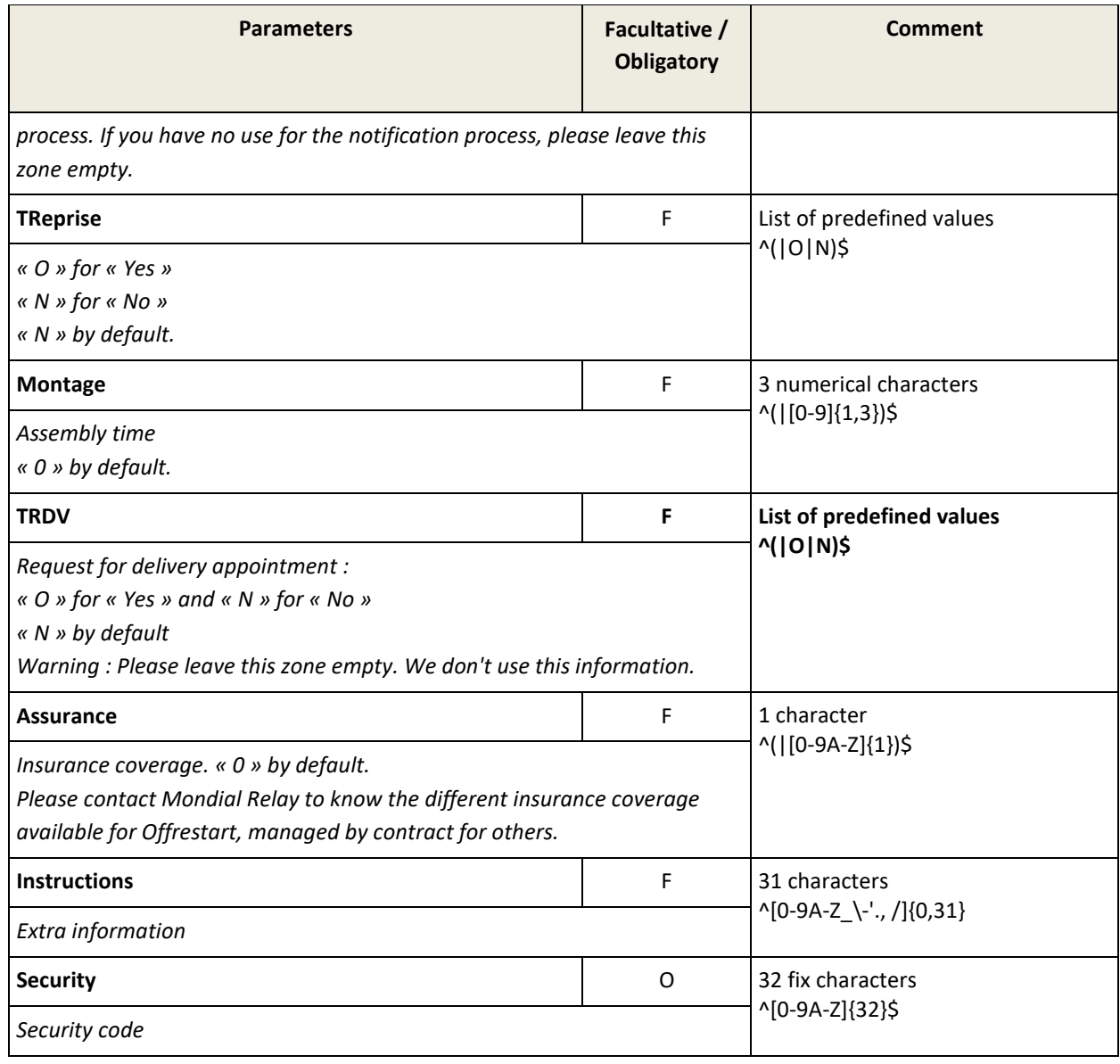

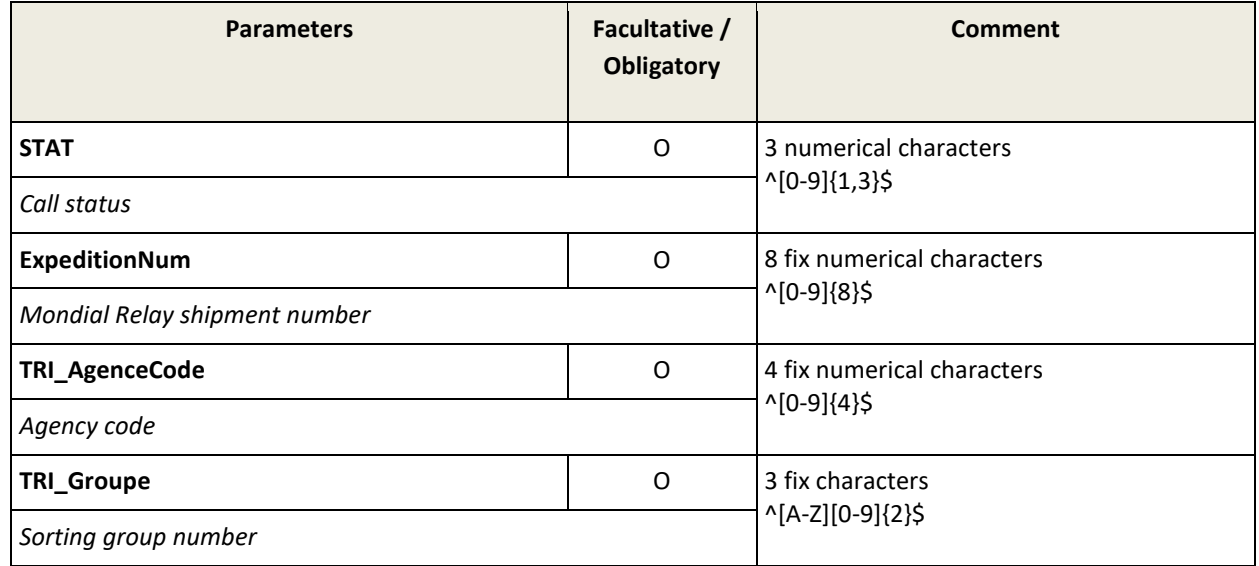

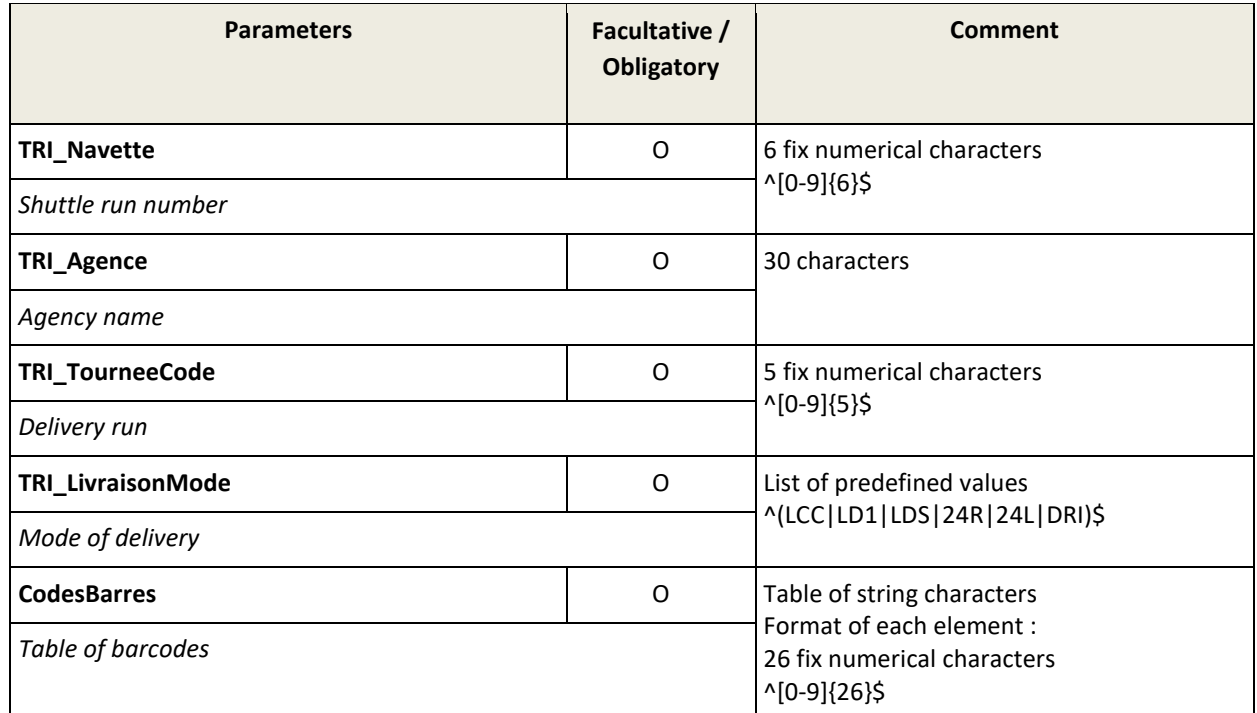

# **N.B.:**

Labels specifications are available online [\(https://www.mondialrelay.fr/solutionspro/documentation](https://www.mondialrelay.fr/solutionspro/documentation-technique/cahier-des-charges-informatiques/)[technique/cahier-des-charges-informatiques/\)](https://www.mondialrelay.fr/solutionspro/documentation-technique/cahier-des-charges-informatiques/). Please refer to this document to implement labels. Note that Mondial Relay must validate your labels before any Go Live.

# <span id="page-20-0"></span>**Label Creation**

# **WSI2\_CreationEtiquette method**

This method expects the same in-parameters than WSI2\_CreationExpedition but returns directly a PDL label.

# **In parameters**

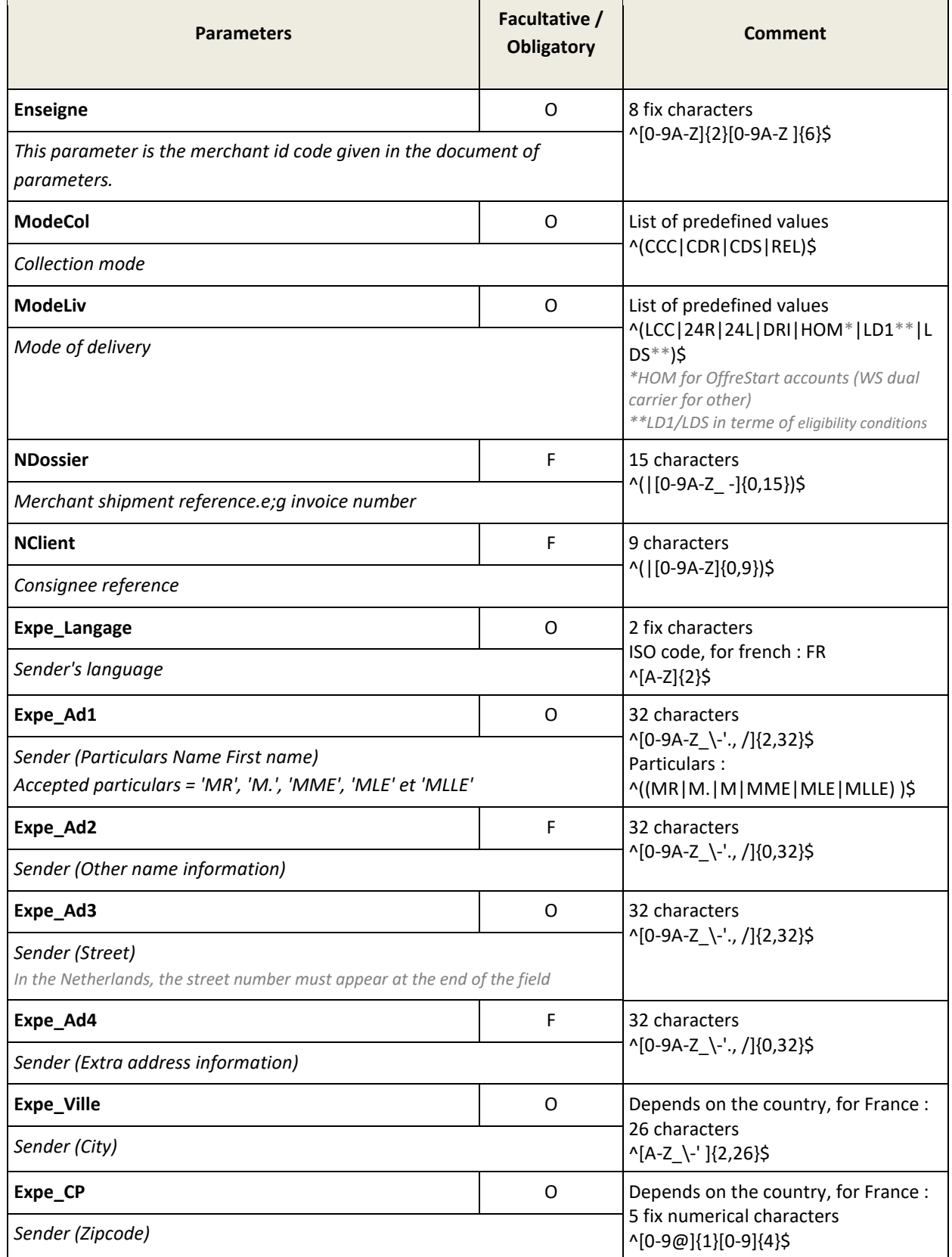

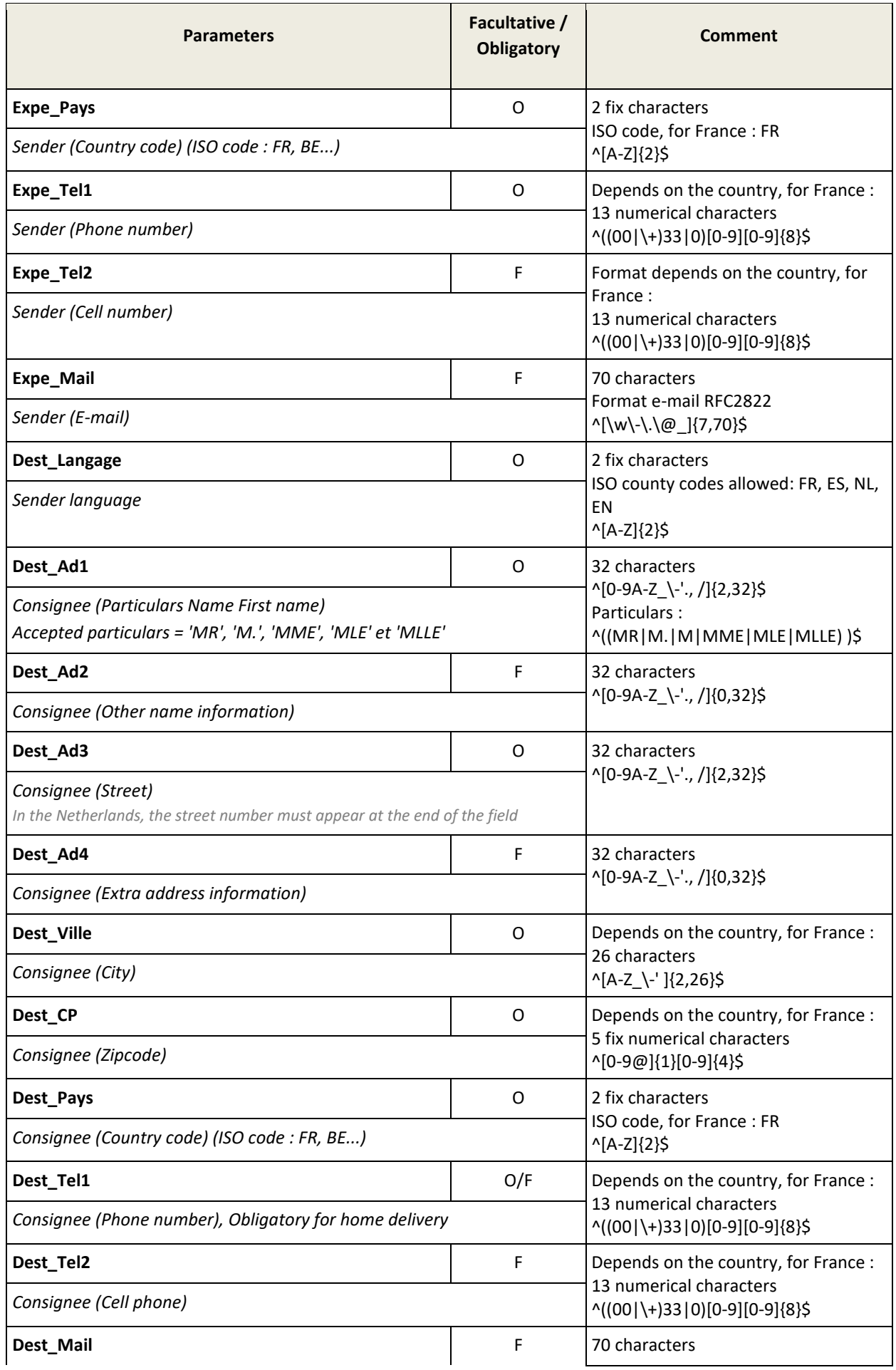

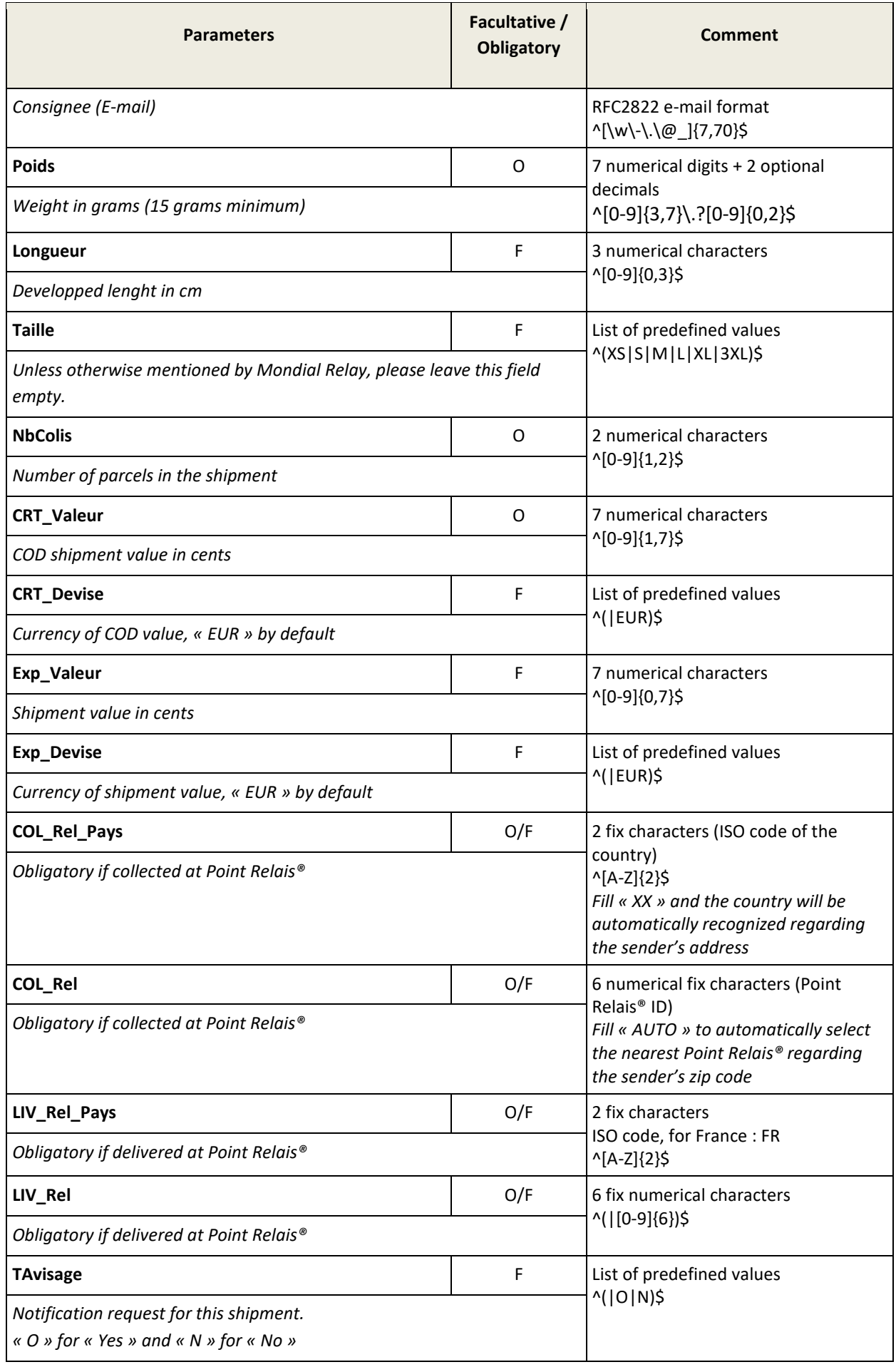

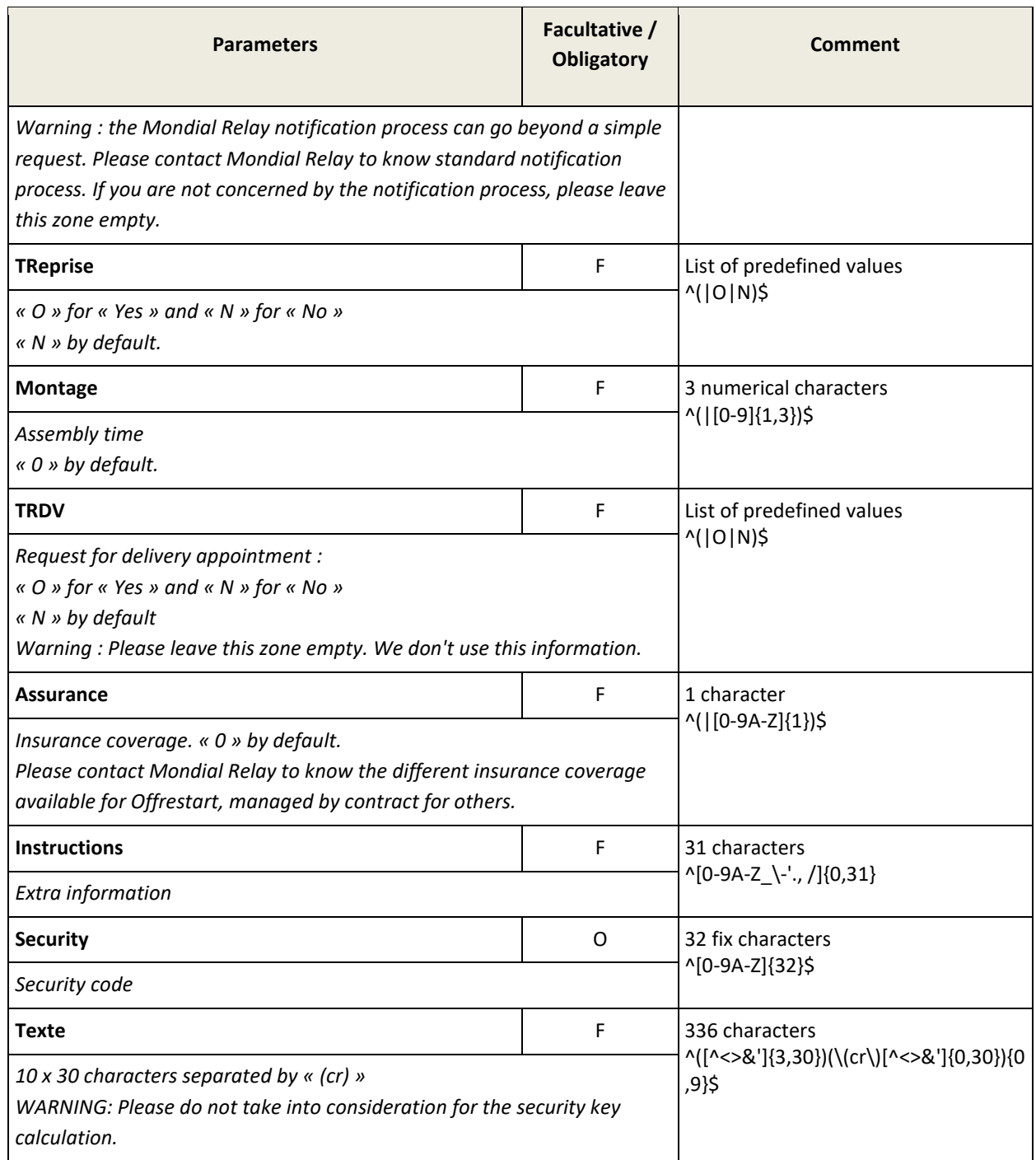

The « Texte » field corresponds to the items which make up the shipment, this field will be present in the second part of the label. This field cannot have the following characters '' & " < and >.

This field can have a maximum of 10 lines of up to 30 characters. Each line corresponds to an item. Each end of line will be translated in the text field by the string characters « (cr) ».

This string of characters will permit the back to margin during print out. In case the text field has more than 10 lines, these would be deleted during print out.

This text is only displayed on A4 and A5 labels (not on 10x15 labels).

# **Out parameters**

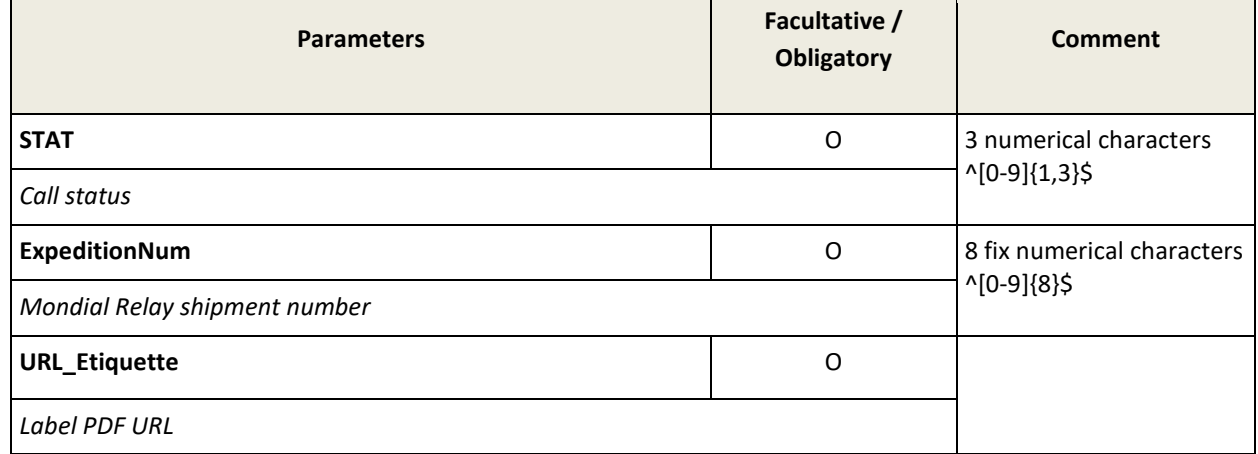

The value given by **URL\_Etiquette** does not include the domain name and the protocol.

The domain url is: https://www.mondialrelay.com

After reconstitution of the complete link, the PDF URL must look like the following :

https://www.mondialrelay.com/ww2/PDF/StickerMaker2.aspx?ens=BDTEST\_\_11&expedition=17169784&lg=FR&form a[t=A4&crc=FF6273F49A0CCF4C4E058D8F904C618F](http://www.mondialrelay.com/PDF/StickerMaker2.aspx?ens=BDTEST__11&expedition=17169784&lg=FR&format=A4&crc=FF6273F49A0CCF4C4E058D8F904C618F)

<span id="page-24-0"></span>You can choose the label format by mentioning the value A5 or 10x15 instead of A4 in the « format » URL parameter.

# **Parcel tracking**

# **WSI2\_TracingColisDetaille method**

# **In parameters**

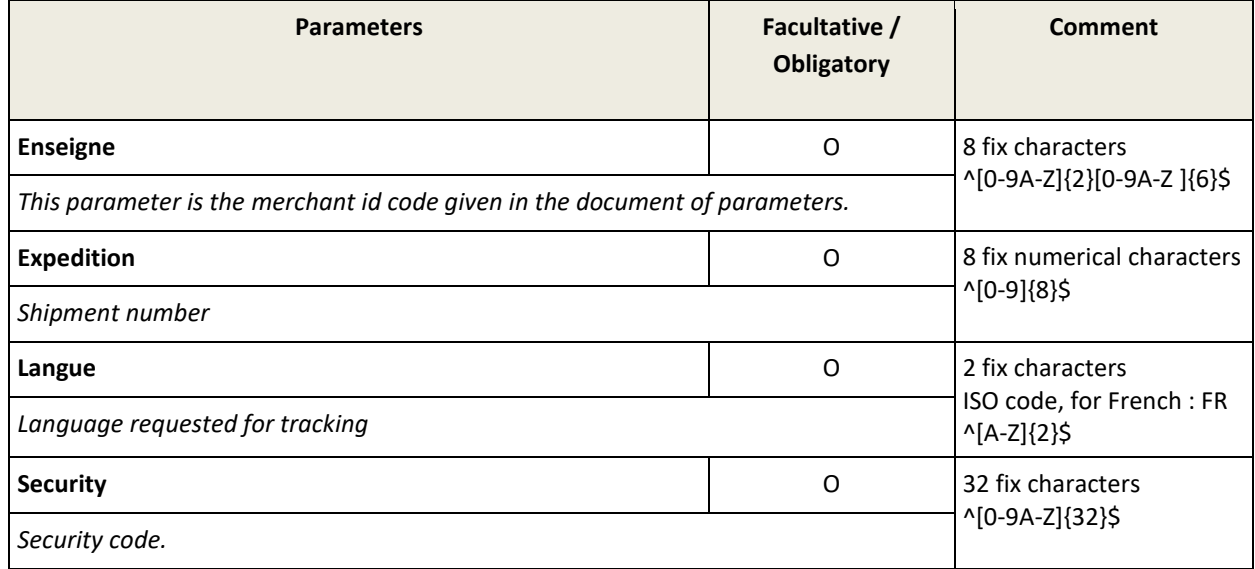

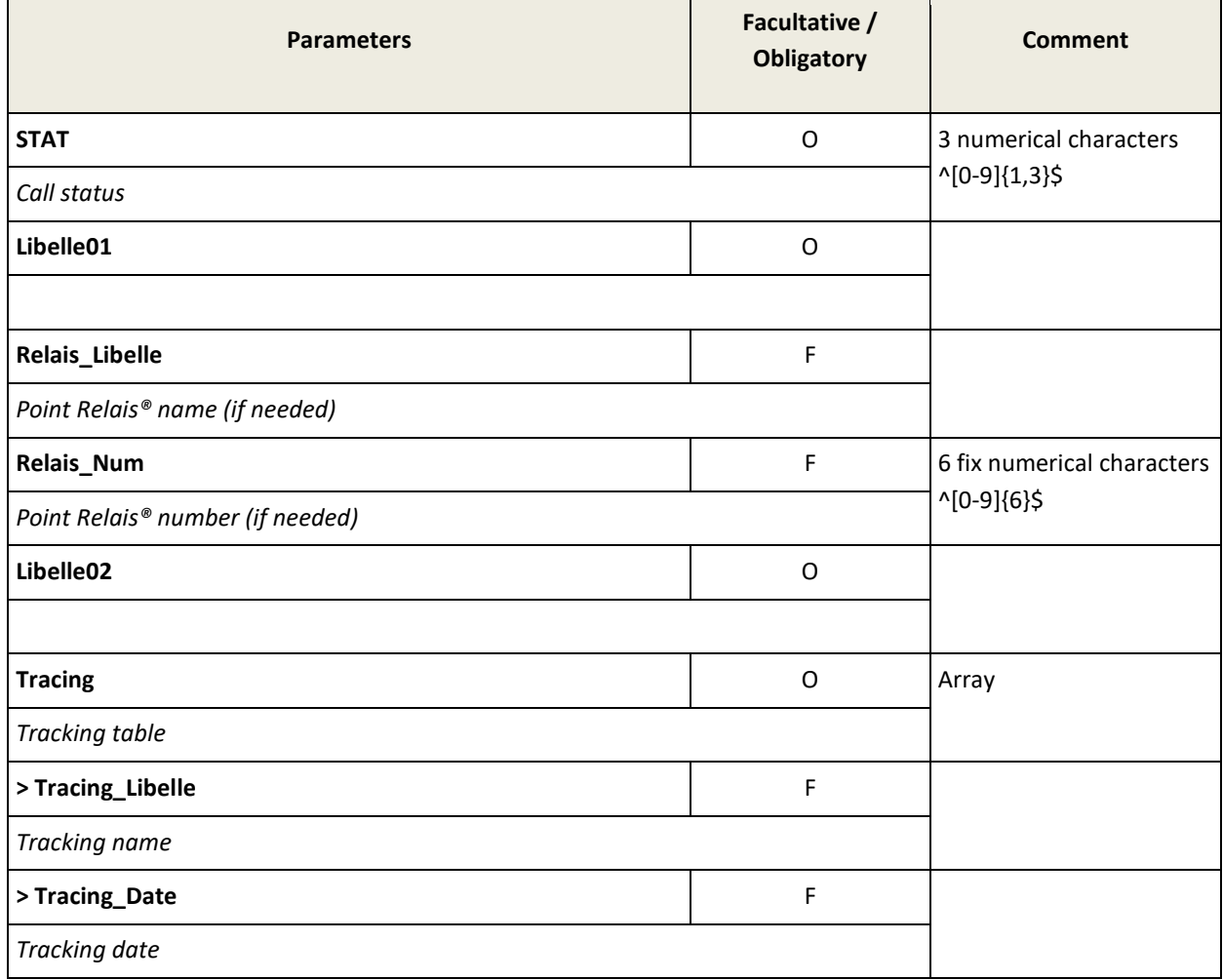

<span id="page-26-0"></span>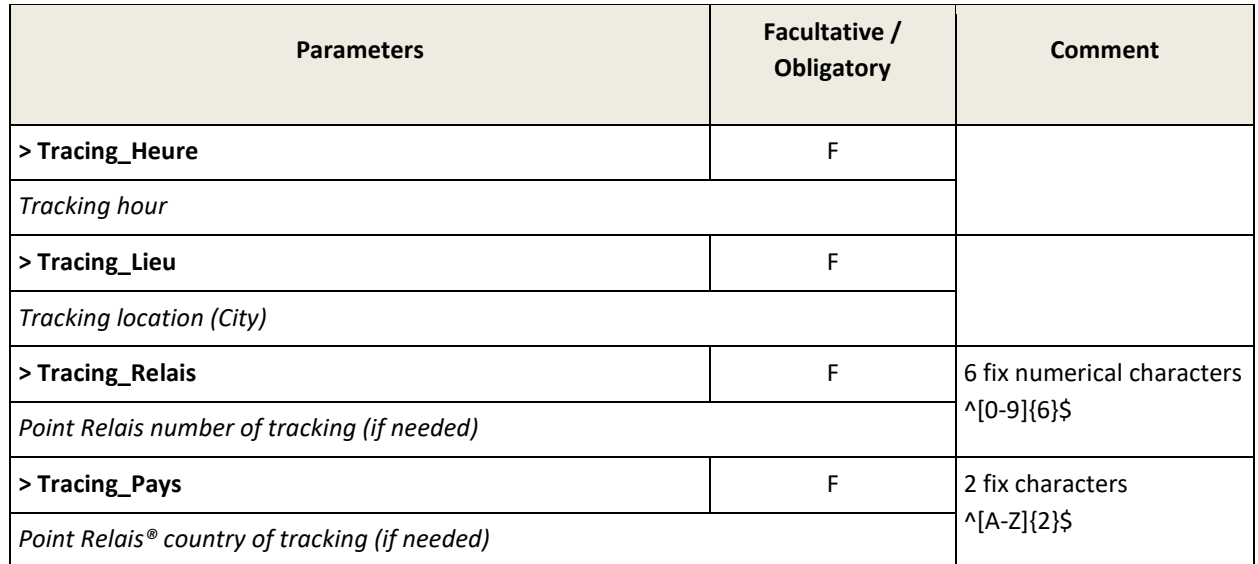

# **Concatenated labels retrieval**

# **WSI3\_GetEtiquettes method**

This method allows to retrieve several labels with a unique Web Service call.

# **In Parameters**

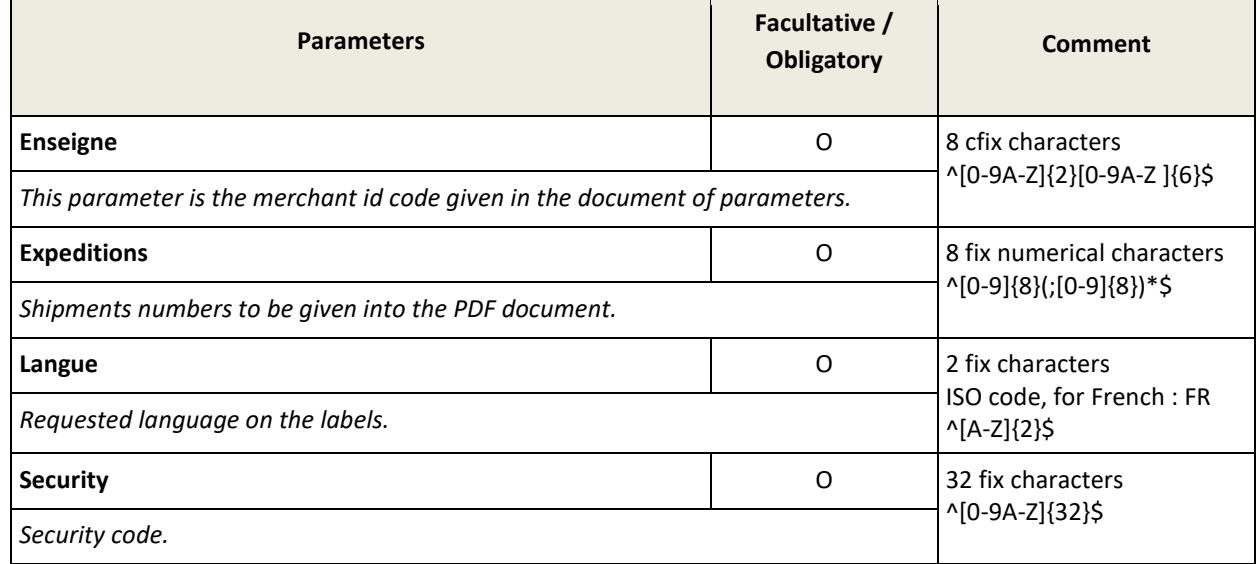

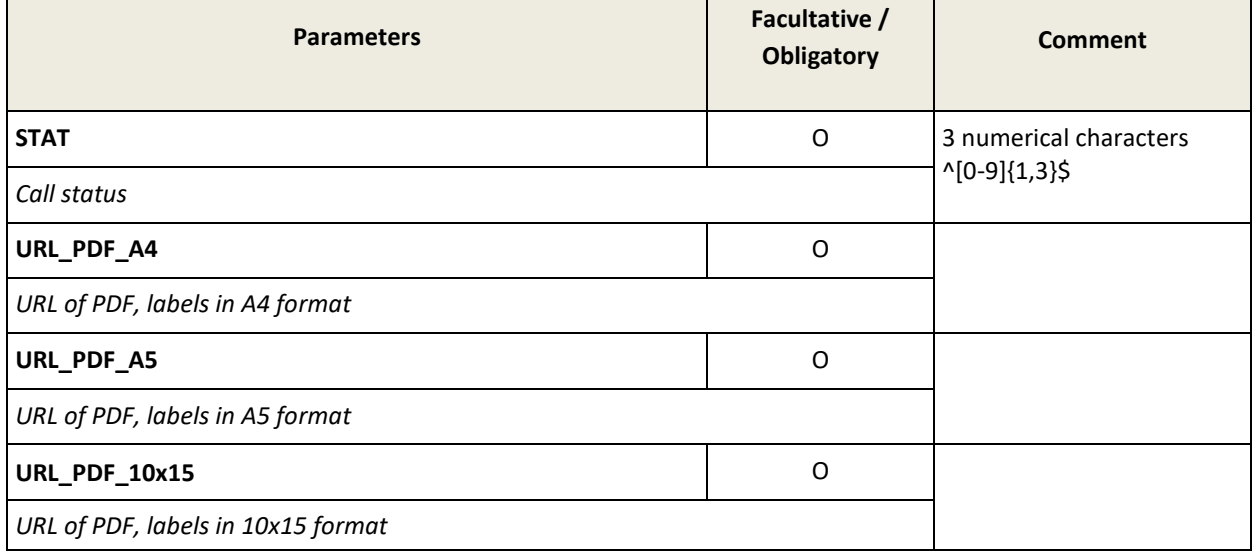

# <span id="page-28-0"></span>**Status codes list**

# **WSI2\_STAT\_Label method**

# **In parameters**

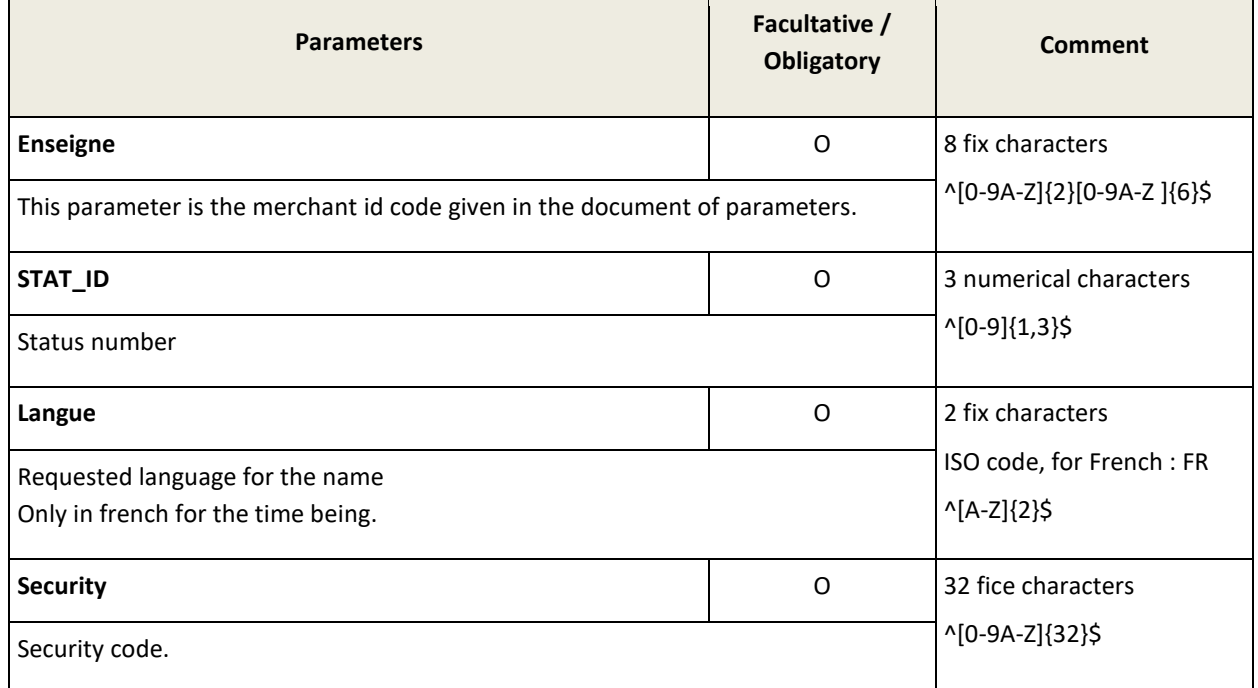

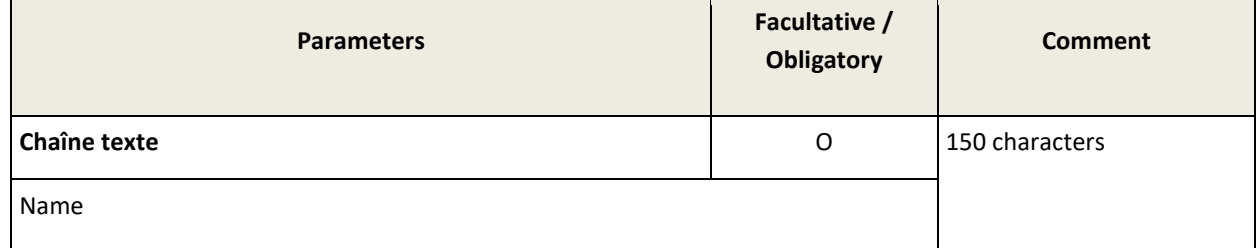

# <span id="page-29-0"></span>**Status codes**

Each answer to a web service request gives a status code for this request.

These status codes are numerical and usually in 2 digits.

The following list gives the link between the code and the error name for the dysfunction correction.

Please note that the answer code « 0 » indicates the request is correct and was received successfully.

However, some requests like tracking requests don't give « 0 » but other codes for status of the shipment are posted.

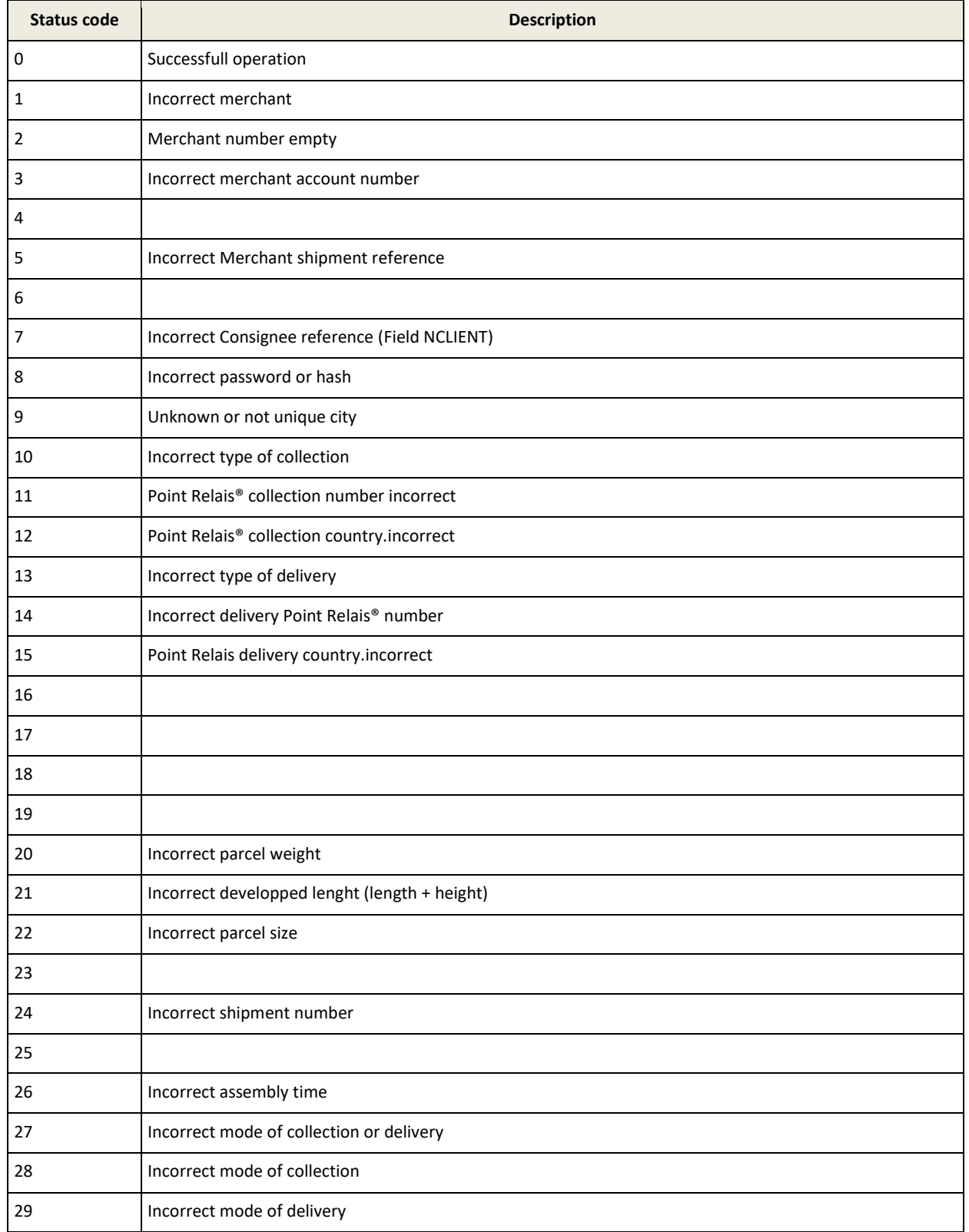

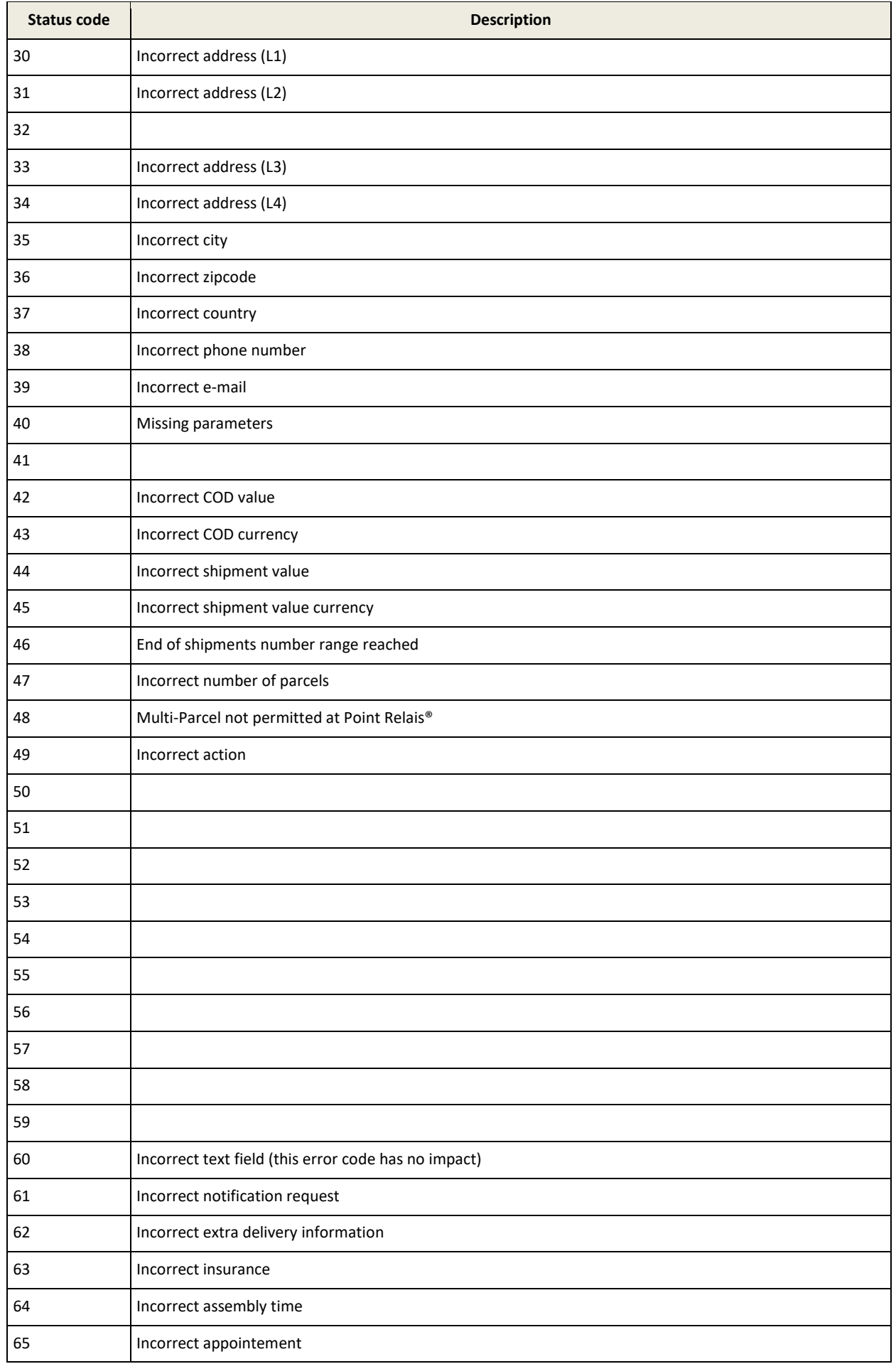

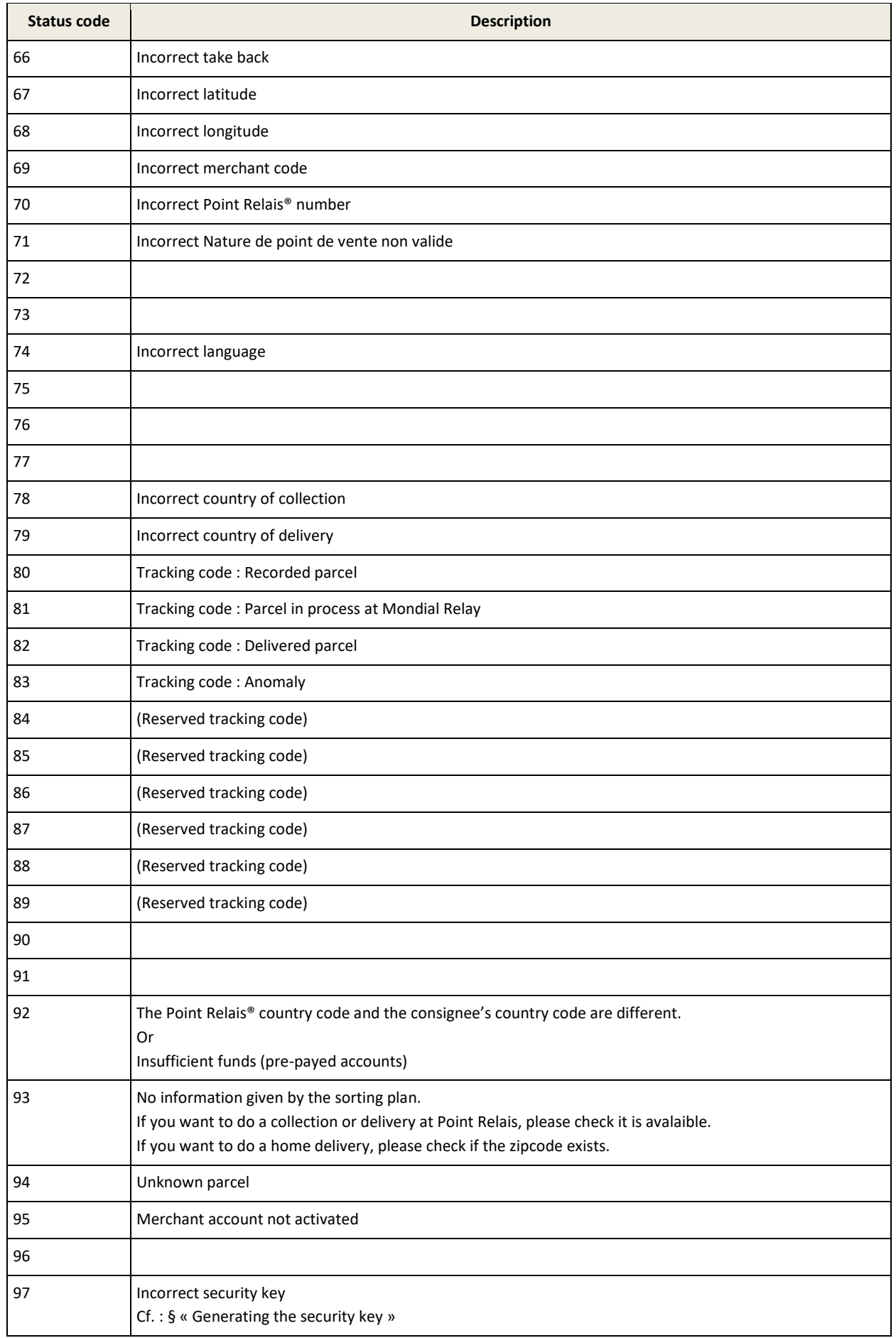

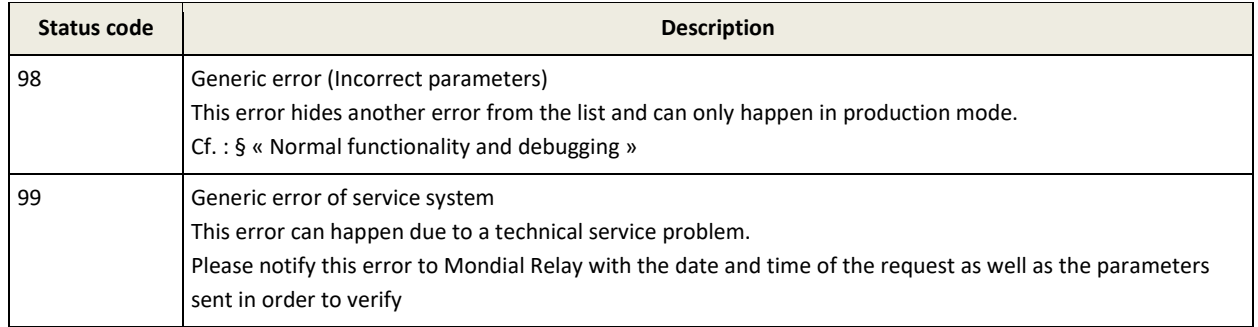

## **Status code 97 debug process :**

As MD5 hash follows a string concatenation, we will gradually increase the size of the chain by feeding it one field after another.

- So in the first query just fill both fields "Enseigne" and "Security"
- If the status of the request is different from 97, all is well.
- Add the next field and send the new request.
- If the status of the request is different from 97, all is well.
- And we start again until the query status is 97.
- In this case, we found the field with the error.
- Maybe the value of the field is misinterpreted for the MD5 hash (greater than 126 characters in the code page).
- Maybe the field name is misspelled. It may miss a letter for example.

N.B.: The exact order of parameters must be respected

# <span id="page-33-0"></span>**Codes examples**

The following examples of codes can be used as examples and can used freely. If you want to contribute to the available language list and the different ways of contacting the Mondial Relay web services, please send your source code examples to: servicesupport@mondialrelay.fr

# <span id="page-33-1"></span>**C# language**

## <span id="page-33-2"></span>**Hash MD5 generation function (Message Digest 5)**

```
public static string GetMd5(string Args)
{
string resultat = "";
System.Security.Cryptography.MD5CryptoServiceProvider MD5_Provider
= new System.Security.Cryptography.MD5CryptoServiceProvider();
byte[] buffer = System.Text.Encoding.Default.GetBytes(Args);
buffer = MD5_Provider.ComputeHash(buffer);
foreach (byte b in buffer) { resultat += b.ToString("X2"); }
return resultat;
}
```
#### <span id="page-33-3"></span>**Hash SHA1 generation function (Secure Hash Algorithm)**

```
public static string GetSHA1(string Args)
{
string resultat = "";
System.Security.Cryptography.SHA1CryptoServiceProvider SHA1_Provider =
new System.Security.Cryptography.SHA1CryptoServiceProvider();
byte[] buffer = System.Text.Encoding.ASCII.GetBytes(Args);
buffer = SHA1_Provider.ComputeHash(buffer);
foreach (byte b in buffer) { resultat += b.ToString("X2"); }
return resultat;
}
```
# <span id="page-33-4"></span>**Method request « WSI4\_PointRelais\_Recherche » to the WebService with Visual Studio**

In the solution explorer, clic with the right button on the project name. Select « References », « Add a reference » or « Add a web reference »

When you obtain the dialogbox « Add a web reference », mention the Mondial Relay service URL into the address zone, validate.

The Mondial Relay methods are posted on the left side of the dialogbox.

Choose a name for the web reference, e.g : « WS\_MondialRelay » then clic on « Add the reference ».

```
WS_MondialRelay.Web_Services WS_MR = new WS_MondialRelay.Web_Services();
string Clef_Securite = GetMd5(
"BDTEST12" // Enseigne
+ "FR" 
+ ""
+ ""
+ "59000"
+ ""
+ ""
+ ""
```

```
+ ""
+ ""
+ ""
+ ""
+ ""
+ ""
+ ""
+ "Mot_de_passe" // Clé privée
);
WS_MondialRelay.ret_WSI4_PointRelais_Recherche WS_Retour = WS_MR.WSI4_PointRelais_Recherche(
"BDTEST12", // Enseigne
"FR",
"",
"",
"59000",
"",
"",
"",
"",
"",
"",
"",
"",
"",
"",
Clef_Securite // Hash MD5
);
if (WS_Retour.STAT == "0") { /* Traitement normal */ } else { /* Traitement des erreurs */ }
```
# <span id="page-34-0"></span>**PHP language**

#### <span id="page-34-1"></span>**Method request « WSI4\_PointRelais\_Recherche » to the Web Service with nuSOAP**

One of the simplest methods to use a web service in PHP is the usage of the « nuSOAP » library: « nuSOAP » is a free PHP library

This code example does a Points Relais® search (mode of delivery 24R) in a radius of 20Km in France, around the 75010 zip code in which the trade type can be defined

```
<?php
require_once('lib/nusoap.php');
```
*// Global Settings definition // Définition des paramètres globaux \$MR\_WebSiteId = "BDTEST12"; \$MR\_WebSiteKey = "MRT\_2012";*

```
$client = new nusoap_client("http://api.mondialrelay.com/Web_Services.asmx?WSDL", true);
$client->soap_defencoding = 'utf-8';
```

```
// We define the parameters as a string array. Each Key/Val represents a parameter of the soap call
// On définit les paramètres dans un tableau de chaînes. Chaque paire Clé/Valeur est un paramètre de l'appel SOAP
$params = array(
         'Enseigne' => $MR_ WebSiteId,
         'Pays' => "FR",
```

```
//'NumPointRelais' => "",
'Ville' => "",
'CP' => "75010",
'Latitude' => "",
'Longitude' => "",
'Taille' => "",
'Poids' => "",
'Action' => "",
'DelaiEnvoi' => "0",
'RayonRecherche' => "20",
//'TypeActivite' => "",
//'NACE' => "",
 'NombreResultats' => "20",
```
*);*

```
// We generate the request's security code
// On génère la clé de sécurité de l'appel
$code = implode("", $params);
$code .= $MR_WebSiteKey;
$params["Security"] = strtoupper(md5($code));
// We make the call and load it in the $result var
// On réalise l'appel et stocke le résultat dans la variable $result
$result = $client->call(
         'WSI4_PointRelais_Recherche',
         $params,
         'http://api.mondialrelay.com/',
```

```
'http://api.mondialrelay.com/WSI4_PointRelais_Recherche'
```
*);*

```
// We check their is no error during the process
// On vérifie qu'il n'y a pas eu d'erreur
if ($client->fault)
{
         echo '<h2>Fault (Expect - The request contains an invalid SOAP body)</h2><pre>';
         print_r($result);
         echo '</pre>';
}
else
{
         $err = $client->getError();
         if ($err) { echo '<h2>Error</h2><pre>' . $err . '</pre>'; }
         else
         {
                  echo '<h2>Result</h2><pre>';
                  print_r($result);
                  echo '</pre>';
         }
```
*}*

*echo '<h2>Request</h2><pre>' . htmlspecialchars(\$client->request, ENT\_QUOTES) . '</pre>'; echo '<h2>Response</h2><pre>' . htmlspecialchars(\$client->response, ENT\_QUOTES) . '</pre>'; echo '<h2>Debug</h2><pre>' . htmlspecialchars(\$client->getDebug(), ENT\_QUOTES) . '</pre>'; ?>* 

#### <span id="page-36-0"></span>**ASP3 language**

#### <span id="page-36-1"></span>**Method request « WSI4\_PointRelais\_Recherche » to the WebService with Msxml2**

*<!--#include virtual = "/md5.asp"--> <% dim requestXML dim sParams*

*dim security*

*set requestXML = Server.CreateObject("Msxml2.XMLHTTP")*

*requestXML.Open "post","http://api.mondialrelay.com/Web\_Services.asmx" ,false*

*' Définition de l'entête SOAP/ XML standard requestXML.setRequestHeader "Content-Type", "text/xml" requestXML.setRequestHeader "MessageType", "CALL"*

*' Génération du hachage de sécurité security = Ucase(md5("BDTEST12FR75010MRT\_2012 "))*

*sParams = \_*

*"<?xml version=""1.0"" encoding=""utf-8""?><soap12:Envelope xmlns:xsi=""http://www.w3.org/2001/XMLSchemainstance"" xmlns:xsd=""http://www.w3.org/2001/XMLSchema"" xmlns:soap12=""http://www.w3.org/2003/05/soapenvelope"">" &\_ "<soap12:Body>" &\_ "<WSI4\_PointRelais\_Recherche xmlns=""http://api.mondialrelay.com/"">" & \_ "<Enseigne xsi:type=""xsd:string"">BDTEST12</Enseigne>" & \_ "<Pays xsi:type=""xsd:string"">FR</Pays>" & \_ "<NumPointRelais xsi:type=""xsd:string""></NumPointRelais>" & \_ "<Ville xsi:type=""xsd:string""></Ville>" &\_ "<CP xsi:type=""xsd:string"">75010</CP>" & \_ "<Latitude xsi:type=""xsd:string""></Latitude>" & \_ "< Longitude xsi:type=""xsd:string""></Longitude>" & \_ "<Taille xsi:type=""xsd:string""></Taille>" &\_ "<Poids xsi:type=""xsd:string""></Poids>" &\_ "<Action xsi:type=""xsd:string""></Action>" &\_ "<DelaiEnvoi xsi:type=""xsd:string""></DelaiEnvoi>" &\_ "<RayonRecharche xsi:type=""xsd:string""></RayonRecharche>" &\_ "<TypeActivite xsi:type=""xsd:string""></TypeActivite>" &\_ "<NombreResultats xsi:type=""xsd:string""></ NombreResultats>" &\_ "<Security xsi:type=""xsd:string"">" & security & "</Security> &\_ "</WSI4\_PointRelais\_Recherche>" &\_ "</soap12:Body></soap12:Envelope>" requestXML.send sParams if (requestXML.Status = 200) then Response.Write "Requete SOAP OK<br/>" Response.Write "Résultat = " & requestXML.responseText & "<br/>" else Response.Write "Erreur requete SOAP : " & requestXML.Status & "<br/>" end if %>*